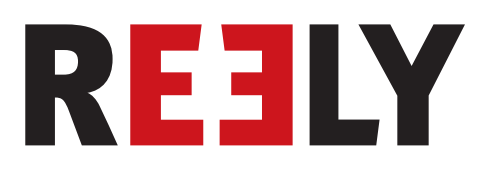

# **Télécommande « HT-6 » 2,4 GHz**

**N° de commande 1310037**

 $C \in$ 

## Table des matières

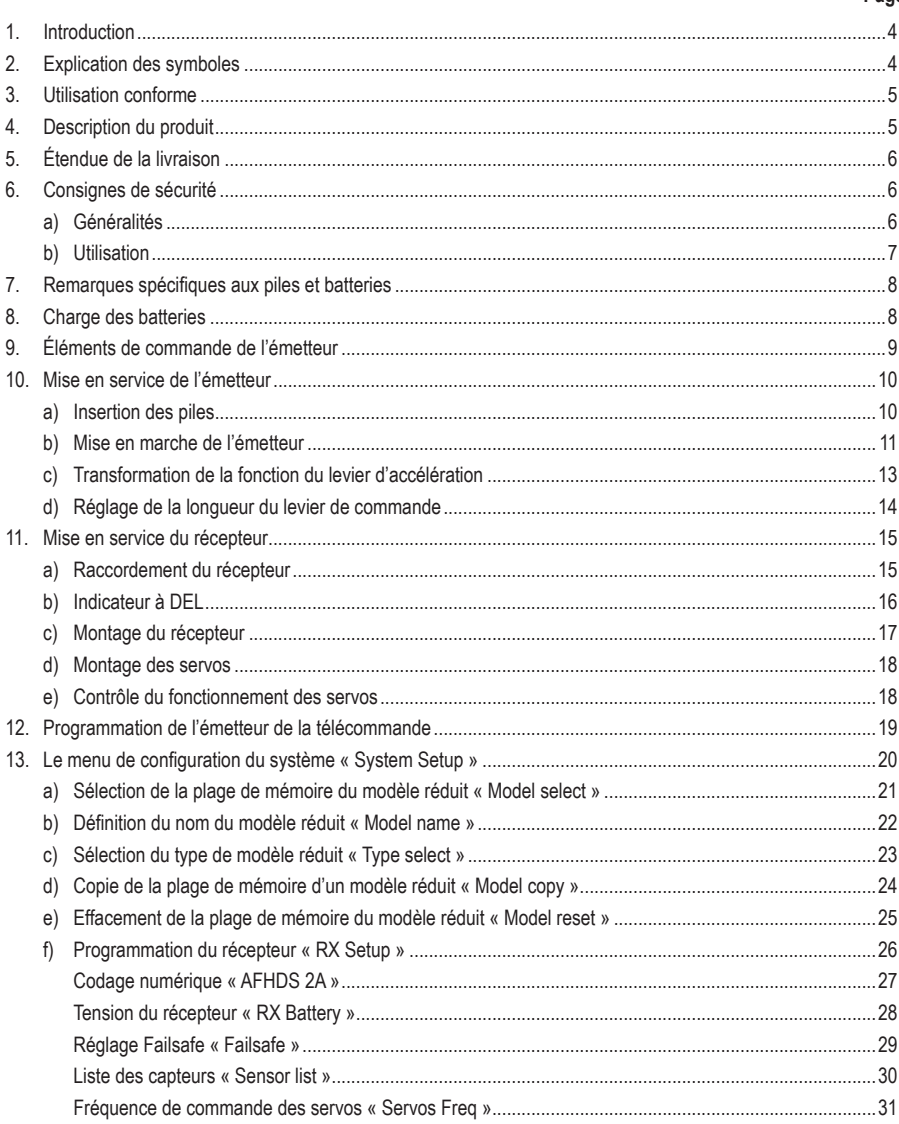

#### Page

 $(F)$ 

#### i) i) k) Version du logiciel de l'émetteur « Firmware ver » (1998) et la mateur de l'émetteur » 36  $\mathsf{I}$  $\mathsf{f}\mathsf{)}$ g) h) i) i)  $\mathsf{I}$ 15 I Itilisation de la télécommande a) Généralités et a construction de la construction de la construction de la construction de la construction d

Page

## **1. Introduction**

Chère cliente, cher client,

Nous vous remercions pour l'achat du présent produit.

Ce produit est conforme aux exigences légales, nationales et européennes.

Afin de maintenir l'appareil en bon état et d'en assurer un fonctionnement sans danger, l'utilisateur doit impérativement respecter le présent mode d'emploi !

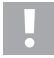

Ce mode d'emploi fait partie intégrante du produit. Il contient des remarques importantes pour la mise en service et la manipulation du produit. Tenez compte de ces remarques, même en cas de cession de ce produit à un tiers.

Conservez le présent mode d'emploi afin de pouvoir le consulter à tout moment !

Tous les noms d'entreprises et appellations de produits contenus dans ce mode d'emploi sont des marques déposées des propriétaires respectifs. Tous droits réservés.

#### **Pour toute question technique, veuillez vous adresser à:**

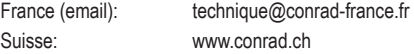

## **2. Explication des symboles**

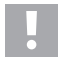

Un point d'exclamation placé dans un triangle attire l'attention sur des dangers particuliers durant le maniement, l'utilisation ou la commande.

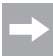

Le symbole de la « flèche » renvoie à des conseils et consignes d'utilisation particuliers.

### **Mode d'emploi à télécharger**

Utilisez le lien www.conrad.com/downloads (ou scannez le code QR) pour télécharger le mode d'emploi complet (ou les versions nouvelles/actuelles, le cas échéant). Respectez les instructions indiquées sur la page Web.

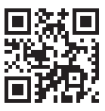

## **3. Utilisation conforme**

La télécommande à 6 canaux « HT-6 » est exclusivement réservée à une utilisation privée dans le domaine du modélisme en liaison avec les durées de fonctionnement inhérentes. Ce système n'est pas adapté à une utilisation industrielle, par ex. pour la commande de machines ou d'installations.

Toute utilisation autre que celle susmentionnée peut endommager le produit et engendrer des dangers, tels que par ex. court-circuit, incendie, électrocution, etc. Il est interdit de modifier ou de transformer le produit ! Impérativement observer les consignes de sécurité !

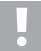

Observez toutes les consignes de sécurité dans le présent mode d'emploi. Elles contiennent des informations importantes à propos de la manipulation du produit.

Vous êtes le seul responsable d'un fonctionnement en toute sécurité de votre télécommande et de votre modèle réduit !

## **4. Description du produit**

Avec la télécommande « HT-6 », vous avez acheté un système de radiotélécommande parfaitement adapté aux modèles réduits d'avions et d'hélicoptères.

Les fonctions de direction et de pilotage peuvent être télécommandées indépendamment les unes des autres via les 6 canaux proportionnels. Le système propose différentes fonctions de mélangeur et d'enregistrement indispensables pour les différents modèles réduits. Vous pouvez enregistrer, dans la télécommande, les valeurs paramétrées de 20 modèles réduits au maximum.

De plus, la télécommande vous permet de sélectionner différents états de vol et de définir ainsi des braquages individuels des gouvernes pour les différentes phases de vol, comme le décollage ou l'atterrissage.

Grâce à la transmission radio 2,4 GHz de pointe avec canal de retour, vous pouvez facilement relever les valeurs actuelles, comme par ex. la tension du récepteur ou la qualité de la liaison radio, sur l'écran de l'émetteur de la télécommande. En liaison avec un récepteur à système I-BUS et les modules correspondants de capteurs (tous deux non compris dans l'étendue de la livraison), il est possible d'enregistrer d'autres valeurs mesurées comme par ex. la température, la vitesse de rotation ou la vitesse et de les envoyer à l'émetteur.

L'écran à cristaux liquides à bonne lisibilité et les touches à actionnement facile permettent une saisie simple, rapide et sûre de vos données. Grâce à la compensation électronique, le gouvernail est toujours dans la bonne position car la dernière valeur réglée est toujours appelée à la mise en service !

Le boîtier ergonomique tient bien en main et permet une manipulation simple et une commande sûre du modèle réduit.

Le récepteur 2,4 GHz garantir une réception optimale dans le cadre de la transmission en toute sécurité des signaux.

Pour le fonctionnement, 4 piles AA / Mignon doivent être insérées dans l'émetteur. En l'absence de régulateur de vol à circuit BEC, 4 piles AA / Mignon ou 4 batteries AA / Mignon doivent être insérées avec un porte-piles approprié dans le récepteur. Il est sinon également possible d'employer des batteries NiMH de récepteur à 4 ou 5 cellules avec câble d'interrupteur.

## **5. Étendue de la livraison**

- Émetteur de la radiocommande
- Récepteur de la radiocommande
- Fiche d'appairage
- Mode d'emploi

## **6. Consignes de sécurité**

**Tout dommage résultant du non-respect du présent mode d'emploi entraîne l'annulation de la garantie légale/du fabricant. Nous déclinons toute responsabilité pour les dommages consécutifs !**

**De même, nous déclinons toute responsabilité pour les dommages matériels ou corporels résultant d'une utilisation de l'appareil non conforme aux spécifications ou du non-respect des présentes consignes de sécurité ! De tels cas entraînent l'annulation de la garantie ou garantie légale.**

La garantie et la garantie légale ne couvrent pas les traces d'usure normales causées par la mise en service et les dommages causés par un accident (tels qu'une antenne de récepteur arrachée et un boîtier de récepteur cassé, etc.).

Chère cliente, cher client, les présentes consignes de sécurité servent non seulement à la protection du produit, mais elles permettent également de garantir votre propre sécurité ainsi que celle d'autres personnes. Veuillez donc très attentivement lire ce chapitre avant la mise en service du produit !

### **a) Généralités**

- Pour des raisons de sécurité et d'homologation (CE), il est interdit de modifier la construction et / ou de transformer le produit de manière arbitraire.
- Ce produit n'est pas un jouet et ne convient pas aux enfants de moins de 14 ans.
- Le produit ne doit ni prendre l'humidité ni être mouillé.
- La conclusion d'une assurance de responsabilité civile est recommandée. Si vous possédez déjà une telle assurance, veuillez alors vous informer si l'exploitation d'un modèle réduit radiotélécommandé est couverte par la couverture de l'assurance.
- Avec les modèles réduits électriques, ne raccordez le moteur d'entraînement qu'après le montage complet du système de réception. Vous évitez ainsi tout démarrage intempestif du moteur d'entraînement.
- Ne laissez pas traîner le matériel d'emballage sans surveillance, il pourrait constituer un jouet dangereux pour les enfants.
- Avant chaque mise en service, contrôlez la sécurité de fonctionnement de votre modèle réduit et de la télécommande. Assurez-vous alors de l'absence de dommages apparents, comme par ex. des raccords enfichables ou câbles endommagés. Toutes les pièces mobiles doivent être faciles à bouger sans toutefois présenter de jeu dans leur logement.
- L'utilisation et le pilotage des modèles réduits télécommandés doivent faire l'objet d'un apprentissage ! Si vous n'avez jamais piloté un modèle réduit, veuillez alors être particulièrement prudent et prenez le temps de vous familiariser avec les réactions du modèle aux commandes de la télécommande. Soyez patient !
- Si vous avez des questions auxquelles le mode d'emploi n'a pu répondre, veuillez nous contacter (voir chapitre 1 pour les coordonnées de contact) ou consultez un autre spécialiste.

### **b) Utilisation**

- Si vous ne disposez pas encore de connaissances suffisantes dans la manipulation de modèles radiopilotés, veuillez vous adresser à un modéliste chevronné ou à un club de modélisme.
- Lors de la mise en service, allumez toujours d'abord l'émetteur. Vous pouvez ensuite allumer le récepteur dans le modèle réduit. Le cas contraire, le modèle réduit pourrait réagir de manière inattendue !
- Avant l'utilisation du modèle réduit, vérifiez s'il réagit comme prévu aux commandes de la radiocommande.
- Veillez toujours, lors du fonctionnement de votre modèle réduit, à ce qu'aucune partie de votre corps ou aucun objet ne se trouve dans la zone de danger des moteurs ou d'autres pièces d'entraînement en rotation.
- Une utilisation incorrecte peut provoquer de graves dommages matériels et corporels ! Gardez toujours un contact visuel avec votre modèle réduit et ne le faites donc pas fonctionner la nuit.
- Ne pilotez votre modèle que si votre capacité de réaction n'est pas restreinte. La fatigue, l'alcool ou les médicaments peuvent provoquer de fausses réactions.
- Faites fonctionner votre modèle réduit dans un environnement dans lequel vous ne pouvez mettre en danger ni d'autres personnes, ni d'animaux, ni d'objets. Ne l'utilisez que dans des endroits privés ou dans des espaces prévus à cet effet.
- En présence d'un défaut, arrêtez immédiatement votre modèle réduit et éliminez la cause du dysfonctionnement avant de le remettre en marche.
- N'utilisez pas la télécommande par temps orageux, sous des lignes hautes tensions ou à proximité de pylônes d'antennes.
- Laissez toujours la télécommande (émetteur) allumée tant que le modèle réduit est en service. Pour arrêter le modèle réduit, coupez toujours d'abord le moteur, puis le système de réception. Vous pouvez ensuite éteindre l'émetteur de la télécommande.
- Protégez la télécommande de l'humidité et des salissures excessives.
- N'exposez pas l'émetteur pendant des durées prolongées au rayonnement solaire direct ou à des chaleurs excessives.
- Si le niveau des piles insérées dans la télécommande est faible, la portée diminue. Lorsque le niveau des piles ou de la batterie du récepteur est faible, le modèle réduit ne réagit plus correctement à la télécommande.

 Dans ce cas, interrompez immédiatement le vol. Échangez alors les batteries par des batteries neuves ou rechargez les batteries.

• Ne prenez aucun risque durant l'utilisation du produit ! Votre sécurité personnelle et celle de votre entourage dépendent exclusivement de votre comportement responsable lors de l'utilisation du modèle réduit.

## **7. Remarques spécifiques aux piles et batteries**

- Conservez les piles et batteries hors de portée des enfants.
- Ne laissez pas traîner les piles et batteries sans surveillance, les enfants ou les animaux domestiques risqueraient de les avaler. En tel cas, consultez immédiatement un médecin !
- Ne court-circuitez ni ne démontez jamais les piles et batteries et ne les jetez jamais dans le feu. Il y a risque d'explosion !
- En cas de contact avec la peau, les piles / batteries qui fuient ou sont endommagées peuvent entraîner des brûlures à l'acide. En tel cas, veuillez donc utiliser des gants de protection appropriés.
- N'essayez jamais de recharger des piles conventionnelles. Il y a danger d'incendie et d'explosion ! Ne rechargez que les batteries prévues à cet effet, n'employez que des chargeurs de batteries appropriés.
- Lors de l'insertion des piles/batteries, veillez à respecter la polarité correcte (ne pas inverser plus/+ et moins/-).
- Si vous n'utilisez pas l'appareil pendant une période prolongée (par ex. en cas stockage), retirez les piles (ou batteries) insérées dans la télécommande et le modèle réduit. Elles risqueraient sinon de corroder et d'endommager ainsi l'appareil.
- Rechargez les batteries environ tous les 3 mois. Le cas contraire, l'autodécharge risquerait de provoquer une décharge dite totale et les batteries deviendraient inutilisables.
- Remplacez toujours le jeu complet de piles ou batteries. Ne mélangez pas les piles ou batteries pleines avec des piles ou batteries à moitié pleines. Employez uniquement des piles ou batteries du même type et de la même marque.
- N'insérez jamais piles et batteries en même temps !
- Afin de garantir la sécurité de fonctionnement, employez uniquement des piles et non pas des batteries pour l'émetteur de la télécommande.

## **8. Charge des batteries**

Si vous employez des batteries pour l'alimentation électrique du récepteur, celles-ci sont généralement vides à la livraison et doivent être rechargées.

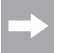

#### Veuillez noter :

 Avant qu'une batterie ne délivre sa puissance maximale, plusieurs cycles complets de décharge et de charge sont nécessaires.

 Déchargez les batteries à intervalles réguliers afin d'éviter, en cas de recharges multiples de batteries « à moitié pleines », l'apparition d'un effet mémoire ou d'inertie sur les batteries. Cela signifie que la capacité de la batterie diminue. Elle ne peut plus restituer toute l'énergie stockée, ce qui diminue la durée de fonctionnement du modèle réduit ou de l'émetteur.

 Si vous employez plusieurs batteries, l'achat d'un chargeur de qualité peut être rentable. En temps normal, ce dernier permet une recharge rapide des batteries.

## **9. Éléments de commande de l'émetteur**

#### **Face avant :**

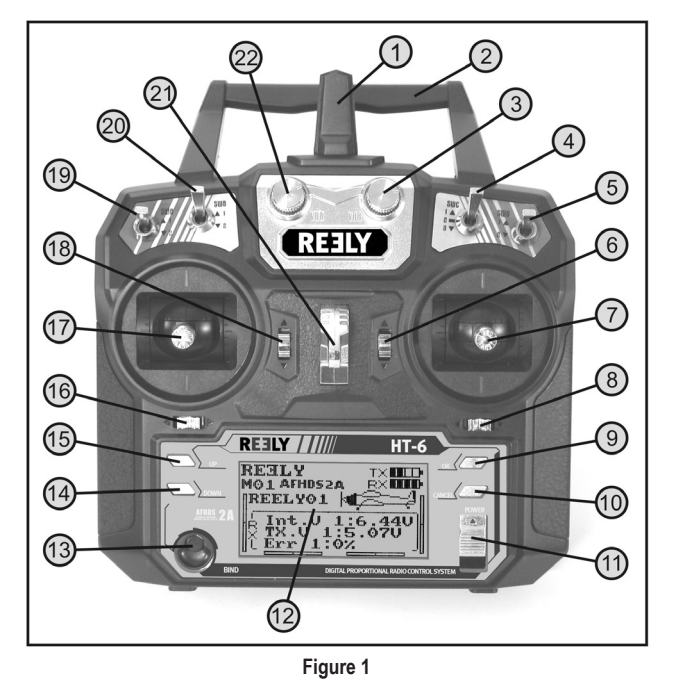

- 1 Antenne de l'émetteur
- 2 Poignée de transport avec deuxième antenne d'émetteur intégrée
- 3 Bouton rotatif « VRB »
- 4 Interrupteur à bascule « SWC »
- 5 Interrupteur à bascule « SWD »
- 6 Bouton de trim pour les fonctions gouverne de profondeur / tangage (en mode II)\*
- 7 Levier de commande pour les fonctions de gouverne de profondeur / de tangage et d'aileron / de roulis (en mode II)\*
- 8 Bouton de trim pour les fonctions aileron / roulis (en mode II)\*
- 9 Touche « OK »
- 10 Touche « CANCEL »
- 11 Interrupteur marche / arrêt
- 12 Écran LCD
- 13 Touche Bind
- 14 Touche « Down »
- 15 Touche « Up »
- 16 Bouton de trim pour les fonctions gouverne de direction / arrière (en mode II)\*
- 17 Levier de commande pour les fonctions gouverne de direction / arrière et d'accélération / de pas (en mode II)\*
- 18 Bouton de trim pour la fonction d'accélération / de pas (en mode II)\*
- 19 Interrupteur à bascule « SWA »
- 20 Interrupteur à bascule « SWB »
- 21 Oeillet pour ceinture de transport
- 22 Bouton rotatif « VRA »
- Pour de plus amples informations à propos de la sélection du mode, voir rubrique Affectation du levier de commande « Sticks mode » du menu de configuration du système.

#### **Face arrière :**

- 23 Connecteur maître / élève
- 24 Couvercle du logement à piles

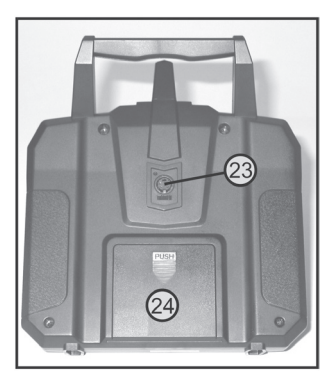

**Figure 2**

## **10. Mise en service de l'émetteur**

Dans la suite du mode d'emploi, les chiffres dans le texte se rapportent toujours à la figure placée à côté du texte ou aux figures à l'intérieur de la section. Les renvois vers d'autres figures sont indiqués avec le numéro de la figure correspondante.

### **a) Insertion des piles**

Pour l'alimentation électrique de l'émetteur, vous devez employer 4 piles alcalines de taille AA / Mignon.

Pour insérer les piles, procédez de la manière suivante :

Le couvercle du logement des piles (1) se trouve au dos de l'émetteur. Appuyez sur la surface crantée (2) et faites glisser le couvercle vers le bas.

Lors de l'insertion des 4 piles, respectez la polarité des cellules. Une inscription correspondante (3) se trouve au fond du logement des piles.

Refermez ensuite le couvercle du logement des piles en le faisant glisser par le bas jusqu'à ce qu'il s'encliquette.

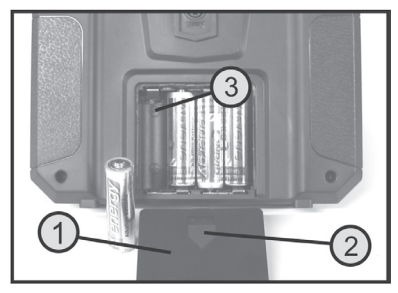

**Figure 3**

### **b) Mise en marche de l'émetteur**

Après avoir inséré quatre piles neuves, contrôlez la position des interrupteurs à bascule. Tous les interrupteurs doivent se trouver en position avant.

Le levier de commande pour la fonction gouverne de profondeur / de tangage et de l'aileron / de roulis (voir fig. 1, n° 7) doit se trouver en position médiane. Le levier de commande pour la fonction de gouverne de direction / arrière et accélération / pas (voir fig. 1, n° 17) doit également se trouver en position médiane ou doit être déplacé en position basse (position moteur éteint).

Vous pouvez maintenant allumer l'émetteur à l'aide de l'interrupteur marche / arrêt (voir fig. 1, n° 11).

Trois tonalités toujours plus aigues retentissent d'abord et l'écran de service s'affiche avec le modèle réduit actuellement sélectionné.

Le rétroéclairage s'éteint automatiquement env. 20 secondes après la mise en marche et après le dernier actionnement de touche. Lorsque la télécommande est allumée et qu'aucun élément de commande n'est actionné pendant 60 secondes, la télécommande émet de brèves tonalités en guise d'avertissement.

#### **L'écran de service se compose des éléments suivants :**

- 1 Logo du fabricant
- 2 Codage numérique
- 3 Affichage de la position de mémoire
- 4 Affichage du nom du modèle réduit
- 5 Indicateur de compensation accélération / pas (en mode II)\*
- 6 Indicateur de compensation gouverne de direction / arrière (en mode II)\*
- 7 Indicateur de compensation aileron / roulis (en mode II)\*
- 8 Indicateur de compensation gouverne de profondeur / tangage (en mode II)\*
- 9 Symbole de la pile pour l'alimentation électrique de l'émetteur
- 10 Symbole de la pile pour l'alimentation électrique du récepteur
- 11 Graphique du type de modèle réduit
- 12 Affichage de la tension du récepteur
- 13 Affichage de la tension de l'émetteur
- 14 Affichage des données de l'émetteur transmises de manière incorrecte

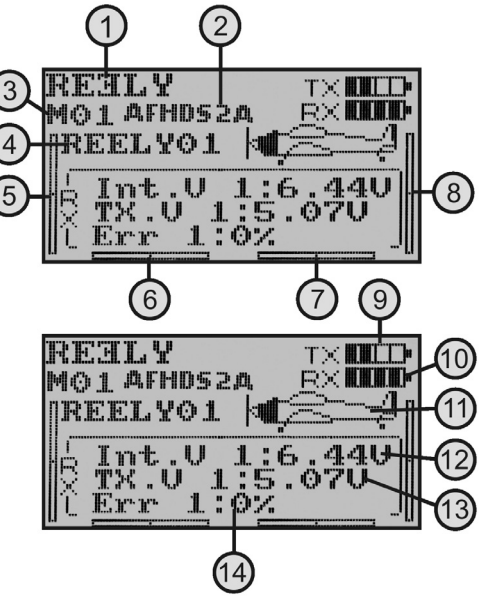

**Figure 4**

Pour de plus amples informations à propos de la sélection du mode, voir rubrique Affectation du levier de commande « Sticks mode » du menu de configuration du système.

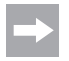

 L'écran de service sur la figure 4 ne s'affiche entièrement que lorsque le système de réception est prêt à l'emploi. Le cas contraire, les valeurs pour la tension du récepteur ou la qualité du signal ne sont par ex. pas affichées.

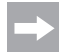

 Si l'un des quatre interrupteurs à bascule (voir fig. 1, n° 4, 5, 19 et 20) n'est pas actionné vers l'avant et que le levier de commande pour la fonction accélération / pas ne se trouve pas en position basse, des tonalités d'avertissement retentissent lors de la mise en marche et une remarque correspondante s'affiche sur l'écran.

 En tel cas, les interrupteurs concernés ainsi que le levier de commande doivent être actionnés dans la position requise. L'écran de service s'affiche alors et les tonalités d'avertissement s'arrêtent.

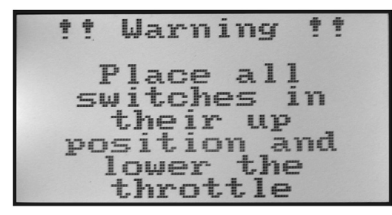

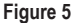

#### **Important !**

 Si l'alimentation électrique n'est plus suffisante afin de garantir un fonctionnement irréprochable de l'émetteur, le symbole de la pile clignote lorsque la tension est inférieure à 4,2 V et l'émetteur émet des tonalités d'avertissement à intervalles réguliers. Il est alors recommandé d'arrêter l'utilisation du modèle réduit.

 Lorsque la tension chute au-dessous de 4,0 V, l'émetteur émet en permanence des tonalités d'alarme. En tel cas, arrêtez le plus rapidement possible l'utilisation du modèle réduit, vous risqueriez sinon de perdre le modèle réduit !

Avant de poursuivre l'utilisation de l'émetteur, insérez des piles neuves.

### **c) Transformation de la fonction du levier d'accélération**

Votre télécommande « HT-6 » a été configuré en usine en veillant à ce que le levier de commande pour la fonction accélération / pas se trouve du côté gauche. Il s'agit là de la configuration la plus courant en Europe. Si vous préférez que la fonction d'accélération se trouve sur le levier de commande droit plutôt que sur le levier gauche, les modules des deux leviers peuvent être permutés entre eux.

Les actions qui en découlent nécessitent un peu d'expérience dans la manipulation des émetteurs de télécommande. C'est pourquoi, nous vous conseillons de vous adresser à un modéliste chevronné ou à un club de modélisme si vous pensez ne pas être capable d'effectuer seul les étapes décrites ci-après.

- Retirez les piles de l'émetteur.
- À cet effet, dévissez au moyen d'un tournevis cruciforme les quatre vis du panneau arrière de l'émetteur et relevez avec précaution le panneau arrière vers la gauche.
- Le cas échéant, vous pouvez débrancher les cordons d'alimentation du boîtier à piles et de la prise femelle moniteur / élève (1) de la platine principale.
- Desserrez respectivement les quatre vis sur les modules des leviers de commande (fig. 6A, n° 2) puis permutez les deux modules. Les modules de leviers de commande doivent alors respectivement être tournés de 180° en veillant à ce que les raccords des potentiomètres des leviers de commande (3) pointent à nouveau les uns vers les autres (voir fig. 6B).
- Resserrez à fond les modules des leviers de commande puis contrôlez le fonctionnement mécanique des leviers de commande.
- Raccordez à nouveau le boîtier à piles et la prise femelle moniteur / élève sur la platine principale.
- Remettez en place la paroi arrière de l'émetteur puis resserrez à fond les vis de fixation.

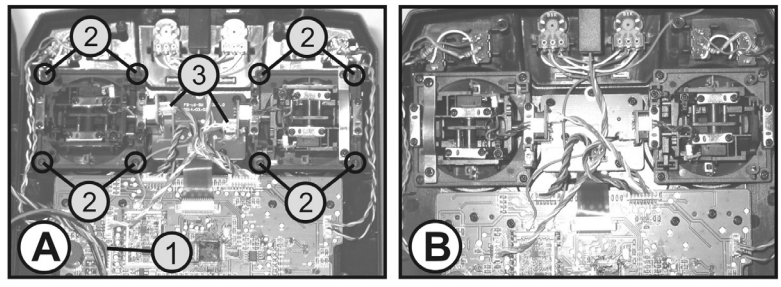

**Figure 6**

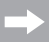

 La commutation électronique des fonctions des leviers est effectuée plus tard dans le menu de configuration du système, sous la rubrique d'affectation des leviers de commande « Sticks mode » du menu.

### **d) Réglage de la longueur du levier de commande**

Vous avez la possibilité de régler la longueur du levier de commande pour l'adapter à vos habitudes de pilotage.

Maintenez, pour ce faire, la partie inférieure de la poignée (1) et tournez la partie supérieure (2) en sens antihoraire.

Vous pouvez maintenant régler la longueur souhaitée du levier de commande en tournant la partie inférieure de la poignée.

Revissez enfin la partie supérieure de la poignée.

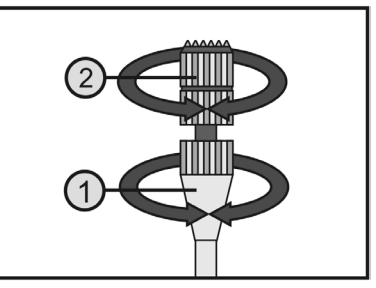

**Figure 7**

## **11. Mise en service du récepteur**

### **a) Raccordement du récepteur**

Sur le côté droit du récepteur (voir fig. 8, n° 1), vous pouvez raccorder jusqu'à 6 servos munis de connecteurs à fiches JR ou Futaba.

La batterie du récepteur ou un boîtier à piles se raccordent soit sur un slot libre soit sur le slot du haut (B/VCC) à l'aide d'un câble d'interrupteur.

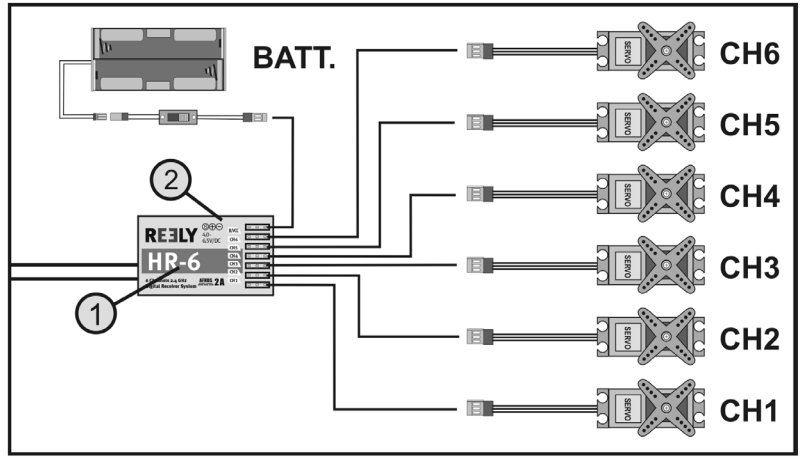

**Figure 8**

 Lors du raccordement des servos et des régulateurs de vitesse, respectez systématiquement la polarité des connecteurs. La ligne d'impulsions des servos (en fonction du fabricant, jaune, blanche ou orange) doit être raccordée au contact le plus à gauche (à l'intérieur) des trois contacts à fiche installés les uns à côté des autres. Le contact à fiche pour le câble moins (en fonction du fabricant, noir ou brun) doit donc être raccordé au contact mâle de droite (à l'extérieur).

Les sorties du récepteur sont affectées de la manière suivante :

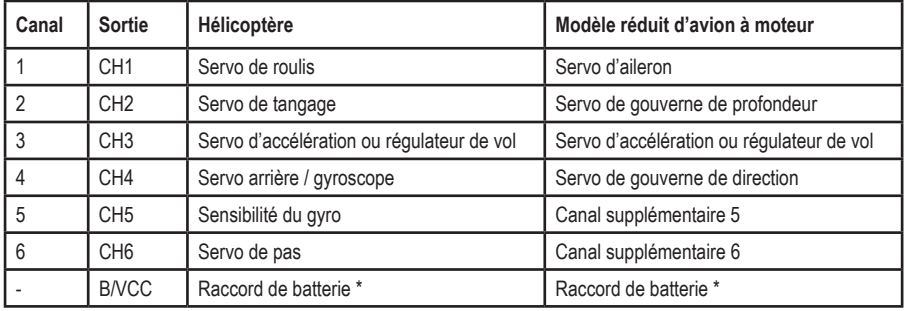

Sur un modèle à moteur électrique avec régulateur de vol électronique, un régulateur de vol est nécessaire uniquement lorsque le régulateur de moteur / de vol utilisé ne dispose pas d'un circuit BEC. Vous trouverez de plus amples informations dans la documentation technique du régulateur.

L'affectation des canaux 5 et 6 peut varier d'un modèle réduit à l'autre. Il est également possible d'exploiter deux servos sur une sortie de récepteur à l'aide d'un câble en V.

Une disposition ou répartition possible des canaux de commande est indiquée sur les croquis de la figure 9 ci-contre.

Si un modèle réduit doit par ex. être équipé de servos d'aileron, le deuxième servo peut alors être raccordé à une sortie du récepteur qui n'est pas encore affectée. La commande s'effectue alors au moyen de l'un des trois mélangeurs librement programmables.

Pour de plus amples informations à propos du raccordement du servo et des fonctions mixtes, voir les fonctions respectives dans le chapitre suivant (Programmation de l'émetteur de la télécommande).

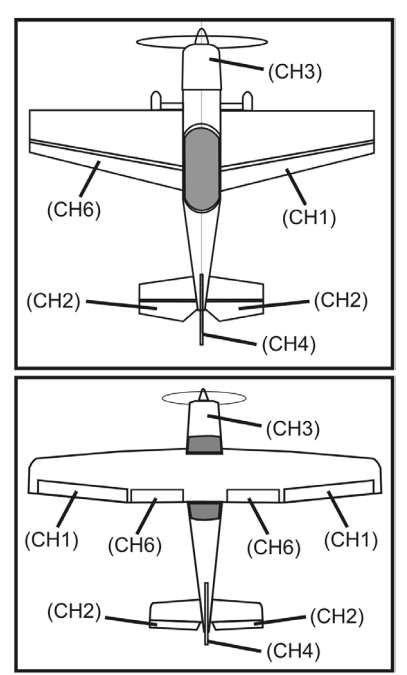

**Figure 9**

#### **Important !**

 Il est recommandé d'utiliser une pince ou une pince pointue pour débrancher les connecteurs à fiches. Pour éviter toute rupture de câble, vous devez toujours tirer sur l'enveloppe en plastique du connecteur et jamais sur le câble lorsque vous détachez un connecteur.

### **b) Indicateur à DEL**

L'émetteur est équipé d'un côté (voir fig. 8, n° 2) d'un indicateur à DEL qui sert en premier lieu d'indicateur pour l'état du récepteur.

Lorsque le récepteur est en marche, la DEL est uniquement allumée lorsque l'émetteur est en marche et qu'il est appairé au récepteur. Si le récepteur ne détecte pas un signal valide de l'émetteur, la DEL clignote. Pour de plus amples informations à propos de l'appairage de l'émetteur, consultez le chapitre : fonction d'appairage.

## **17**

### **c) Montage du récepteur**

En principe, le montage du récepteur dépend toujours du modèle. C'est pourquoi pour le montage, vous devez respecter les recommandations du fabricant de modèles. Indépendamment de ces recommandations, essayez toujours de monter le récepteur de façon à ce qu'il soit protégé de manière optimale contre la poussière, la saleté, l'humidité, la chaleur et les vibrations.

Observez une distance suffisante par rapport aux moteurs et aux régulateurs électroniques de vol ou de vitesse. Les pièces métalliques ou en carbone ont un effet isolant et peuvent ainsi considérablement gêner la réception. En tel cas, il s'avère utile de faire passer les antennes à l'extérieur à travers des trous dans le fuselage.

Pour la fixation, utilisez de la mousse adhésive double face (Servo-Tape) ou également des anneaux de caoutchouc pour maintenir sûrement en place le récepteur enroulé dans de la mousse.

#### **Attention, important !**

Le récepteur est équipé de deux étages de réception H.F. distincts, respectivement équipés d'une antenne du récepteur (1 et 2).

Afin de garantir une puissance de réception maximale. les deux antennes doivent être perpendiculaires l'une par rapport à l'autre.

Peu importe qu'une antenne soit posée vers la droite et l'autre vers le haut ou qu'une antenne soit posée vers la gauche et l'autre vers le bas. Il est seulement essentiel que les deux antennes soient perpendiculaires l'une par rapport à l'autre.

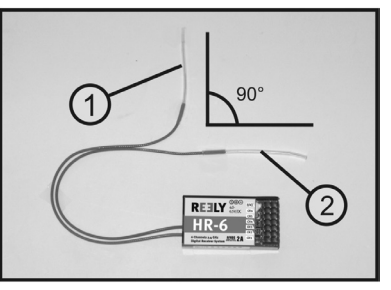

**Figure 10**

#### **Attention !**

La longueur des câbles de l'antenne a été calculée avec précision.

 C'est la raison pour laquelle il est interdit d'enrouler, de poser en boucle ou de découper les câbles de l'antenne. Cela réduirait énormément la portée et représente ainsi un risque considérable en matière de sécurité.

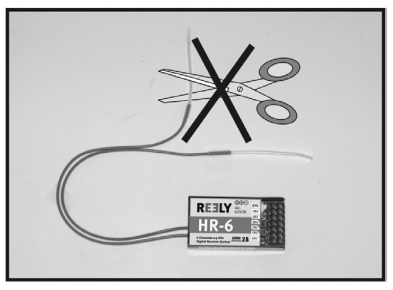

**Figure 11**

Dans la mesure du possible, faites ressortir les câbles de l'antenne à travers une ouverture dans le fuselage du modèle réduit. Avec les modèles réduits à fuselage en carbone, l'antenne doit être posée à l'extérieur.

### **d) Montage des servos**

Le montage d'un servo (1) dépend toujours du modèle utilisé. Pour de plus amples informations à ce propos, consultez la documentation du modèle réduit.

De manière générale, efforcez-vous toutefois de visser les servos de façon à amortir les vibrations. Pour cela, des passe-fils en caoutchouc (2) avec des cosses en métal (3) sont généralement fournis avec les servos.

En cas de grippage des articulations, les servos ne peuvent pas se déplacer dans la position requise. Ils consomment alors trop de courant et le modèle ne se laisse pas piloter correctement.

Les articulations doivent donc fonctionner avec une souplesse maximale sans pour autant avoir du jeu au niveau des paliers et renvois.

Avant le montage des leviers des servos, allumez d'abord l'émetteur puis le récepteur et contrôlez la position médiane correcte du compensateur sur l'émetteur de la télécommande (voir chapitre suivant).

Montez toujours les leviers des servos perpendiculairement aux tringles d'asservissement (voir fig. 9, croquis A).

Lorsqu'un levier de servo est incliné par rapport aux tringles d'asservissement (voir fig. 9, croquis B), les courses de commande ne seront pas identiques dans les deux sens de marche.

Une légère inclinaison mécanique, provoquée par la denture des leviers des servos, peut être corrigée par la suite à l'aide du compensateur.

### **e) Contrôle du fonctionnement des servos**

Raccordez pour des essais les servos que vous utilisez au récepteur. Tenez ici compte de l'affectation des sorties du récepteur décrite plus haut.

Mettez à cet effet l'émetteur, puis le récepteur en marche. Si le raccordement est correct, les servos sur les sorties 1 à 4 devraient réagir aux mouvements des leviers de commande. Les servos aux sorties 5 à 6 réagissent en fonction des modèles programmés dans l´émetteur ou des interrupteurs et boutons de réglage activés. Pour de plus amples informations à propos de la programmation de l'émetteur, consultez le chapitre : programmation de l'émetteur de la télécommande.

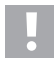

#### **Attention, important !**

Lors de la mise en marche, allumez toujours d'abord l'émetteur puis le récepteur. Lors de la mise à l'arrêt, débranchez toujours le récepteur de l'alimentation électrique avant d'éteindre l'émetteur.

 N'éteignez jamais l'émetteur tant que le récepteur est en service. Le moteur pourrait alors réagir de manière inattendue !

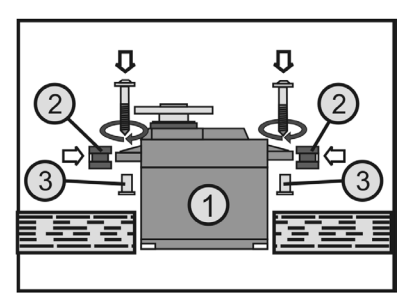

**Figure 12**

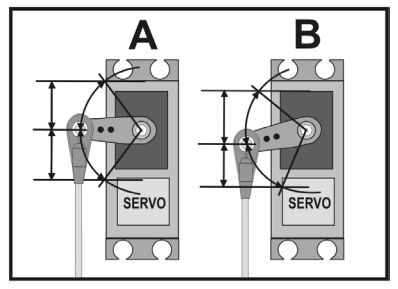

**Figure 13**

## **12. Programmation de l'émetteur de la télécommande**

Pour l'adaptation optimale à votre modèle réduit, la télécommande vous propose un menu de configuration du système « System setup » et un menu de configuration des fonctions « Functions setup », qui comportent respectivement plusieurs rubriques avec une multitude de différents réglages.

Les réglages disponibles dans le menu de configuration des fonctions varient en fonction du type de modèle réduit (modèle réduit d'hélicoptère ou d'avion) que vous avez sélectionné dans le menu de configuration du système.

Les différents réglages peuvent être modifiés à l'aide des quatre touches de programmation (voir également fig. 1, n° 9, 10, 14 et 15).

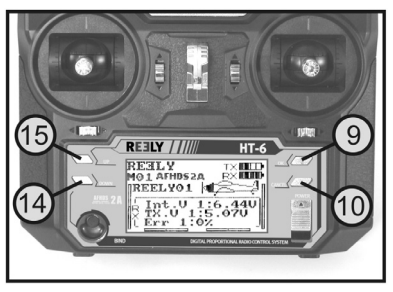

**Figure 14**

Les réglages sont enregistrés de manière durable et sont conservés même après un remplacement des piles.

#### **Les fonctions des éléments de commande :**

#### **• Touche « OK »**

 Pour ouvrir les menus de programmation, appuyez brièvement sur la touche « OK » après avoir éteint l'émetteur. L'écran de service bascule vers l'affichage du menu et l'émetteur bascule en mode de programmation. Cette touche permet également d'activer les réglages sélectionnés. En cas de pression prolongée sur la touche, les réglages d'usine enregistrés dans la rubrique du menu sont activés.

#### **• Touche « CANCEL »**

 Cette touche vous permet de quitter le menu ou sous-menu actuellement sélectionné. Chaque pression brève sur une touche vous ramène à la rubrique précédente du menu jusqu'à ce que l'écran de service soit à nouveau affiché. Une pression prolongée sur la touche permet d'enregistrer les valeurs modifiées.

#### **• Touches « UP » et « DOWN »**

Ces deux touches permettent de sélectionner le menu ou sous-menu souhaité et de modifier les valeurs définies.

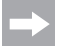

L'émetteur émet une brève tonalité à chaque pression de touche admissible.

## **13. Le menu de configuration du système « System Setup »**

Le menu de configuration du système permet, dans un premier temps, de définir les réglages de base de l'émetteur de la télécommande. Ces réglages ne sont pas spécifiques aux différents modèles réduits. Les réglages spécifiques aux différents modèles réduits ne doivent qu'ensuite être définis dans le menu de configuration des fonctions (voir chapitre 14).

Pour ouvrir le menu de configuration du système, appuyez sur la touche « OK » après avoir allumé l'émetteur. L'écran de service bascule vers l'affichage du menu. La fenêtre de sélection autour du symbole de la télécommande vous indique que vous pouvez ouvrir le menu de configuration du système « System setup » pour ce réglage.

Appuyez encore une fois sur la touche « OK » pour ouvrir le menu de configuration du système.

Les 6 premières rubriques du menu de configuration du système s'affichent sur l'écran.

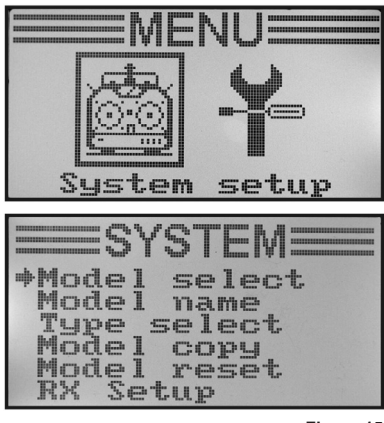

**Figure 15**

Les fonctions de réglage suivantes sont disponibles dans le menu de configuration du système :

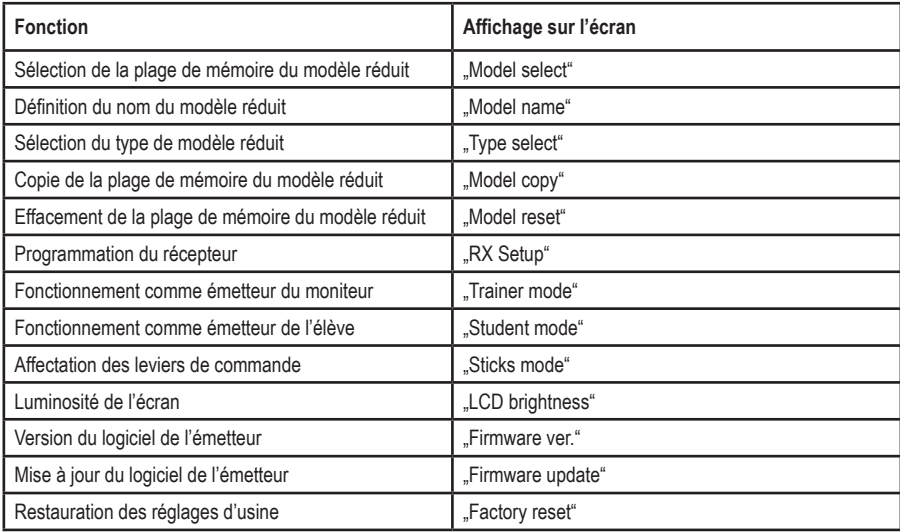

### **a) Sélection de la plage de mémoire du modèle réduit « Model select »**

La télécommande est dotée de 20 mémoires de modèles dans lesquelles vous pouvez sauvegarder les données de vos modèles séparément. C'est la raison pour laquelle il est indispensable de définir une plage de mémoire correspondante sur l'émetteur avant de télécommander un modèle réduit.

#### **Définition de la plage de mémoire du modèle réduit :**

- Allumez l'émetteur puis ouvrez le menu de configuration du système. La flèche du curseur est positionnée en face de la première rubrique du menu, « Model select ».
- Appuyez brièvement sur la touche « OK » pour activer la rubrique du menu.

 La plage de mémoire du modèle réduit actuellement activé s'affiche sur l'écran. Le nom et le graphique du type du modèle réduit s'affichent également sur l'écran.

- Une pression sur la touche « UP » ou « DOWN » vous permet maintenant de sélectionner la plage de mémoire souhaitée (1 à 20) du modèle réduit.
- Maintenez la touche « CANCEL » enfoncée pour activer la plage de mémoire souhaitée du modèle réduit. Le menu de configuration du système s'affiche ensuite à nouveau sur l'écran.
- Appuyez plusieurs fois sur la touche « CANCEL » jusqu'à ce que l'écran de service s'affiche à nouveau puis contrôlez si la plage de mémoire activée correspond au modèle réduit souhaité.

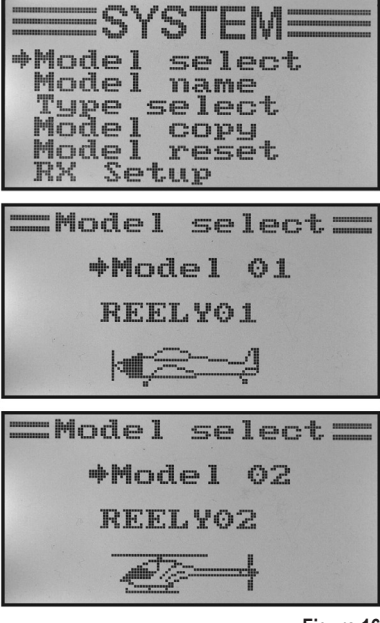

**Figure 16**

 Si vous souhaitez changer la plage de mémoire du modèle réduit bien que le récepteur soit encore allumé, un avertissement s'affiche sur l'écran : le récepteur doit être éteint avant de changer la plage de mémoire du modèle réduit.

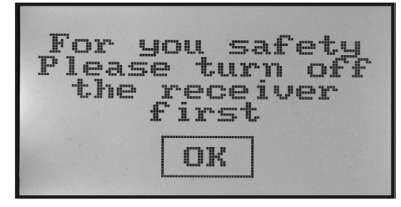

**Figure 17**

### **b) Définition du nom du modèle réduit « Model name »**

Afin d'éviter toute confusion entre les différentes plages de mémoire des modèles réduits, il s'avère utile de définir le nom du modèle réduit pour chaque plage de mémoire. Le nom peut se composer d'une combinaison de max. 8 lettres, chiffres ou caractères spéciaux.

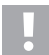

#### **Attention, important !**

 Vous pouvez uniquement modifier le nom de la plage de mémoire du modèle réduit actuellement activée. Pour modifier le nom d'une autre plage de mémoire du modèle réduit, vous devez d'abord sélectionner puis activer la plage de mémoire correspondante.

#### **Définition du nom du modèle réduit :**

- Allumez l'émetteur puis ouvrez le menu de configuration du système.
- À l'aide des deux touches « UP » et « DOWN », déplacez la flèche du curseur jusqu'à la rubrique « Model name » du menu.
- Appuyez brièvement sur la touche « OK » pour activer la rubrique du menu.

 La plage de mémoire actuellement activée s'affiche sur l'écran avec le nom du modèle réduit. La première lettre du nom est déjà affichée sur fond noir et peut être modifiée.

- Une pression sur la touche « UP » ou « DOWN » vous permet maintenant de sélectionner la lettre souhaitée. La flèche vers la droite au bas de l'écran vous indique que les autres lettres et caractères spéciaux sont affichés sur une deuxième page.
- Pour passer à la seconde lettre, appuyez brièvement sur la touche « OK ». La deuxième lettre s'affiche alors sur fond noir. Appuyer sur la touche « OK » et la maintenir enfoncée pour ouvrir le nom du modèle réduit défini en usine.

 La seconde lettre doit être définie en procédant de la même manière que pour la première lettre.

- Répétez la procédure décrite plus haut jusqu'à ce que vous ayez programmé le nom souhaité pour le modèle réduit.
- Maintenez la touche « CANCEL » enfoncée pour enregistrer le nom défini pour le modèle réduit. Le menu de configuration du système s'affiche ensuite à nouveau sur l'écran.
- Appuyez plusieurs fois sur la touche « CANCEL » jusqu'à ce que l'écran de service s'affiche à nouveau puis contrôlez si le réglage du nom du modèle réduit souhaité est correct.

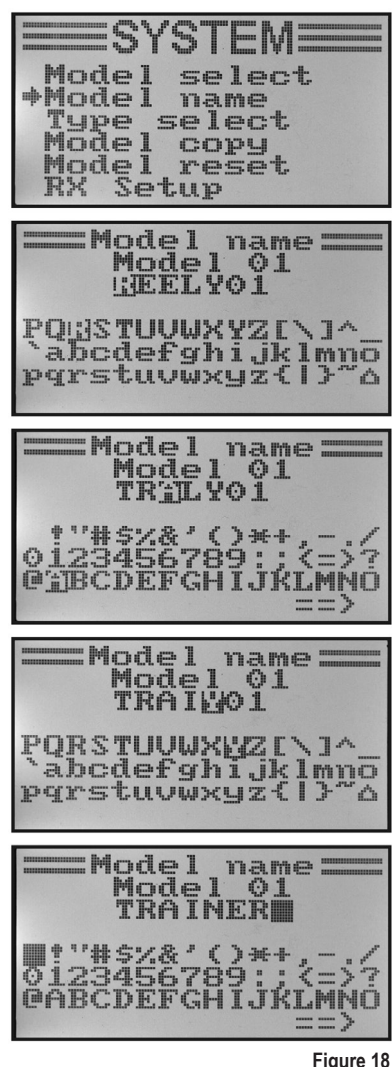

### **c) Sélection du type de modèle réduit « Type select »**

Différentes fonctions, comme par ex. les fonctions de mélange et de commutation, étant disponibles pour chaque type de modèle, vous devez impérativement saisir, lors de la programmation, le type correct du modèle réduit. Vous avez ici le choix entre les modèles réduits d'avion « Airplane or glider » et les modèles réduits d'hélicoptère « Helicopter ».

Pour les modèles réduits d'hélicoptère, les variantes suivantes sont également disponibles pour les différentes articulations des plateaux oscillants :

#### **« Fixed pitch » :**

Sélectionnez ce réglage pour les modèles réduits d'hélicoptère à vitesse réglable sur lesquels il n'est pas possible de régler l'angle d'incidence des pales principales du rotor.

#### **« Variable pitch » :**

Sélectionnez ce réglage pour les hélicoptères, qui utilisent respectivement un servo distinct pour la fonction de roulis, de tangage et de pas.

#### **« Swash 90°, 120° ou 140° » :**

Sélectionnez ce réglage lorsque le plateau oscillant de votre modèle réduit d'hélicoptère est commandé à l'aide de 3 servos et que les points de pivot au niveau du plateau oscillant sont décalés de 90°, 120° ou 140° les uns entre les autres. En fonction de la position angulaire des points d'articulation, différents rapports de mélange sont requis pour les trois servos des plateaux oscillants et sont alors automatiquement pris en compte par l'émetteur. De plus amples informations à propos de la commande du plateau oscillant sont disponibles dans la documentation de votre modèle réduit d'hélicoptère le cas échéant.

#### **Sélection du type de modèle réduit :**

- Allumez l'émetteur puis ouvrez le menu de configuration du système.
- À l'aide des deux touches « UP » et « DOWN », déplacez la flèche du curseur jusqu'à la rubrique « Type select » du menu.
- Appuyez brièvement sur la touche « OK » pour activer la rubrique du menu.

 La plage de mémoire actuellement activée s'affiche sur l'écran avec le nom et le type du modèle réduit. Le type du modèle réduit est également indiqué par un graphique en bas de l'écran et s'affiche par la suite également sur l'écran de service.

- Une pression sur la touche « UP » ou « DOWN » vous permet maintenant de définir le type de modèle réduit souhaité.
- Maintenez la touche « CANCEL » enfoncée pour enregistrer le type défini pour le modèle réduit. Le menu de configuration du système s'affiche ensuite à nouveau sur l'écran.
- Appuyez plusieurs fois sur la touche « CANCEL » jusqu'à ce que l'écran de service s'affiche à nouveau puis contrôlez si le bon graphique est affiché.

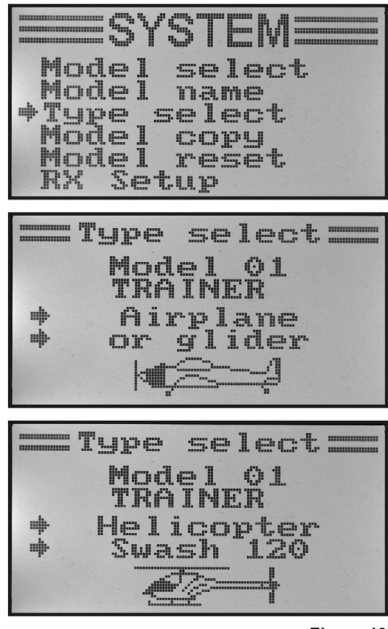

**Figure 19**

### **d) Copie de la plage de mémoire d'un modèle réduit « Model copy »**

Pour programmer simplement l'installation, vous pouvez copier les données d'une mémoire de modèle dans une autre. Il est ainsi facilement possible de copier les réglages de base pour les modèles réduits similaires. Vous devez ainsi seulement adapter les valeurs de réglage pour le nouveau modèle réduit.

#### **Copier les données d'un modèle réduit dans une autre plage de mémoire :**

- Allumez l'émetteur puis ouvrez le menu de configuration du système.
- À l'aide des deux touches « UP » et « DOWN », déplacez la flèche du curseur jusqu'à la rubrique « Model copy » du menu.
- Appuyez brièvement sur la touche « OK » pour activer la rubrique du menu.

 Deux plages de mémoire s'affichent sur l'écran avec les noms respectivement définis et les graphiques des types de modèles réduits correspondants. La plage de mémoire du modèle réduit affichée en haut correspond à la source de données et la plage de mémoire affichée en bas à la plage de mémoire cible.

- Vous pouvez maintenant sélectionner la plage de mémoire du modèle réduit à partir de laquelle les données doivent être copiées en appuyant sur les touches « UP » et « DOWN ».
- Appuyez brièvement sur la touche « OK » pour basculer vers la plage de mémoire cible.
- Vous pouvez maintenant sélectionner la plage de mémoire du modèle réduit dans laquelle les données doivent être copiées en appuyant sur les touches « UP » et « DOWN ».
- Pour lancer l'opération de copie, appuyez sur la touche « OK » de manière prolongée. Une demande de confirmation s'affiche maintenant sur l'écran.
- En appuyant sur les touches « UP » et « DOWN », vous pouvez déplacer la flèche du curseur de « No » sur « Yes » puis copier les données en appuyant encore une fois sur la touche « OK ». Le menu de configuration du système s'affiche ensuite à nouveau sur l'écran.
- Appuyez plusieurs fois sur la touche « CANCEL » jusqu'à ce que l'écran de service soit à nouveau affiché sur l'écran.

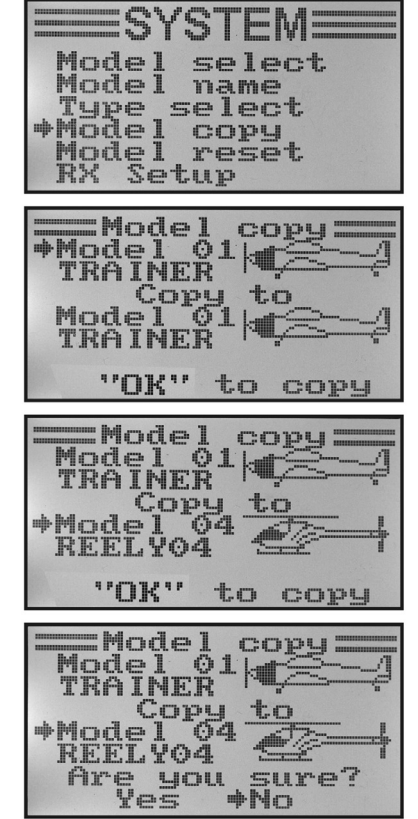

**Figure 20**

 Comme le nom du modèle réduit est également copié durant cette opération, il est recommandé d'ouvrir la plage de mémoire du modèle réduit dans laquelle vous avez copié les données puis de directement saisir le nom du nouveau modèle réduit. Cela permet d'éviter toute confusion entre les plages de mémoire des modèles réduits.

### **e) Effacement de la plage de mémoire du modèle réduit « Model reset »**

Afin d'effacer, le cas échéant, les réglages existants et indésirables avant la programmation d'un nouveau modèle réduit, il est possible d'effacer de manière ciblée certaines plages de mémoire des modèles réduits et ainsi de les réinitialiser aux paramètres d'usine.

#### **Effacer la plage de mémoire du modèle réduit :**

- Allumez l'émetteur puis ouvrez le menu de configuration du système.
- À l'aide des deux touches « UP » et « DOWN », déplacez la flèche du curseur jusqu'à la rubrique « Model reset » du menu.
- Appuyez brièvement sur la touche « OK » pour activer la rubrique du menu.

 La plage de mémoire actuellement activée s'affiche sur l'écran avec le nom et le graphique du modèle réduit.

- Vous pouvez maintenant sélectionner la plage de mémoire du modèle réduit pour laquelle vous souhaitez restaurer les réglages d'usine en appuyant sur les touches « UP » et « DOWN ».
- Une demande de confirmation s'affiche après une pression sur la touche « OK ».
- En appuyant sur les touches « UP » et « DOWN », vous pouvez déplacer la flèche du curseur de « No » sur « Yes » puis effacer la plage de mémoire du modèle réduit en appuyant encore une fois sur la touche « OK ». Le menu de configuration du système s'affiche ensuite à nouveau sur l'écran.
- Appuyez plusieurs fois sur la touche « CANCEL » jusqu'à ce que l'écran de service soit à nouveau affiché sur l'écran.

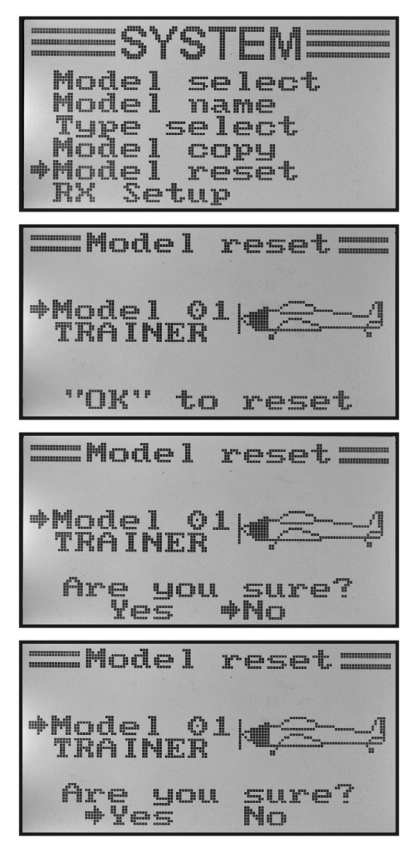

**Figure 21**

### **f) Programmation du récepteur « RX Setup »**

La télécommande « HT-6 » permet de configurer différents paramètres pour le récepteur ou d'afficher les valeurs mesurées. Les affichages et réglages disponibles dépendent alors du récepteur respectivement employé et des capteurs raccordés.

Comme le récepteur fourni ne permet pas un raccordement de capteurs externes, le présent mode d'emploi se limite à décrire les réglages pertinents du récepteur fourni. Pour de plus amples informations à propos du raccordement du capteur, consulter les récepteurs I-Bus disponibles en option.

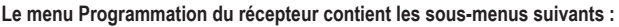

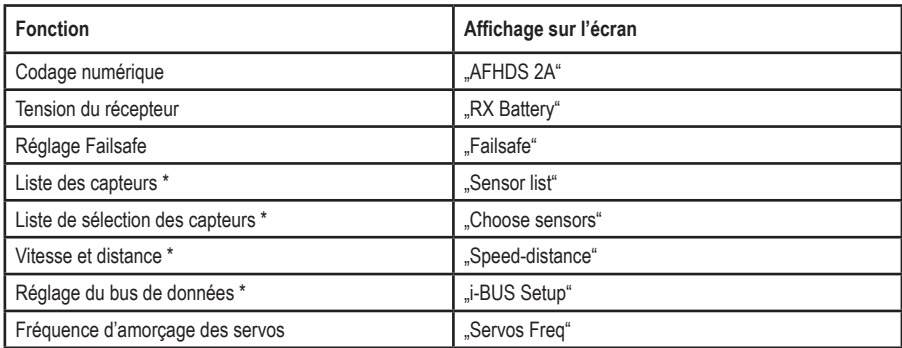

\* Les rubriques du menu qui comportent un astérisque ne sont pertinentes qu'en cas d'utilisation d'un récepteur I-BUS avec les capteurs assortis. Pour de plus amples informations à propos de la programmation, consulter le mode d'emploi du récepteur I-BUS et des capteurs.

#### **Codage numérique « AFHDS 2A »**

L'émetteur de la télécommande vous permet de piloter le récepteur avec les codages numériques « AFHDS 2A » et « AFHDS ». L'émetteur a été programmé en usine pour le récepteur à codage « AFHDS 2A » fourni.

Si vous souhaitez utiliser un récepteur REELY à codage numérique « AFHDS », vous devez d'abord modifier le réglage de l'émetteur puis appairer le récepteur et l'émetteur. Pour de plus amples informations à propos de l'appairage de l'émetteur et du récepteur, voir chapitre 16 : fonction d'appairage.

Pour activer le codage numérique sur l'émetteur, procédez de la manière suivante :

- Ouvrez le menu « RX Setup ».
- La rubrique du menu « AFHDS 2A » est déjà marquée et peut être activée en appuyant sur la touche « OK ».
- Les touches « UP » et « DOWN » permettent de désactiver le codage numérique « AFHDS 2A ». L'indication « OFF » s'affiche sur l'écran.
- Une pression sur la touche « OK » permet d'enregistrer le réglage et le codage numérique « AFHDS » s'affiche sur l'écran.
- Appuyez plusieurs fois sur la touche « CANCEL » jusqu'à ce que l'écran de service soit à nouveau affiché sur l'écran.
- Réalisez ensuite une procédure d'appairage.
- Le basculement vers le codage « AFHDS 2A » se déroule également selon le principe susmentionné.
	- Lorsque l'émetteur fonctionne avec le codage numérique « AFHDS », le codage numérique est la seule option de réglage disponible dans le menu « RX Setup ». Toutes les rubriques du menu « RX Setup » ne s'affichent à nouveau qu'après avoir à nouveau basculé le codage de l'émetteur sur « AFHDS 2A ».

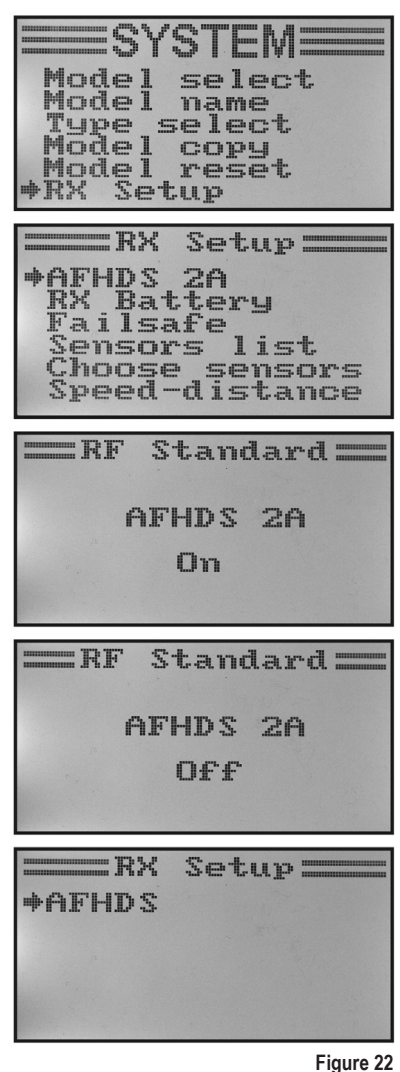

#### **Tension du récepteur « RX Battery »**

En fonction de l'alimentation électrique employée pour le récepteur, ce menu permet de définir les valeurs de tension à partir desquelles la télécommande signalise une décharge totale imminente au moyen de signaux acoustiques et optiques.

Pour définir les tensions du récepteur, procédez de la manière suivante :

- Ouvrez le menu « RX Setup ».
- Les touches « UP » et « DOWN » permettent de sélectionner la rubrique « RX Battery » du menu puis de l'activer en appuyant sur la touche « OK ».
- Définir ensuite la valeur la plus faible « Low » pour la tension qui est déjà marquée par une flèche du curseur à l'aide des touches « UP » et « DOWN ». Appuyer sur la touche « OK » et la maintenir enfoncée pour ouvrir les paramètres d'usine.
- Appuyez brièvement sur la touche « OK » pour passer à la valeur de tension supérieure « Alarm ». Le réglage s'effectue ici aussi à l'aide des touches « UP » et « DOWN ».
- Une pression sur la touche « OK » permet de sélectionner la valeur de tension « High » pour une batterie pleine et de définir ici aussi la valeur requise à l'aide des touches « UP » et « DOWN ».
- Maintenez la touche « CANCEL » enfoncée pour enregistrer la valeur de tension définie. Le menu de configuration du système s'affiche ensuite à nouveau sur l'écran.
- Appuyez plusieurs fois sur la touche « CANCEL » jusqu'à ce que l'écran de service soit à nouveau affiché sur l'écran.

 Comme les valeurs de tension réglables s'influencent mutuellement, il peut s'avérer nécessaire de d'abord augmenter la valeur de tension pour une batterie pleine afin de pouvoir ensuite saisir des valeurs plus élevées pour les alarmes.

En cas de sous-dépassement des valeurs limites programmées, le symbole de la pile pour la batterie du récepteur clignote sur l'écran pendant l'utilisation de la télécommande et l'émetteur de la télécommande émet des tonalités d'avertissement et d'alarme.

 $R_{\rm H}$  $Sethio =$ AFHDS 2A **\*RX Battery** Failsafe ensors,  $1 - + +$ marin sensors Speed-distance  $R<sub>x</sub>$ Battery= de Turnus 4.00U Alarm  $4.200$ **5.00U** High =RX Battery= **+Low**  $4.100$  $4.200$ Alarm High **5.00U** Battery  $= R<sub>x</sub>$ **Lou**  $4.10U$ 4.300  $#A$ larm High 5.00U =RX Battery=  $4.100$ Low Alarm 4.30U  $+$ High 4.80U

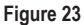

#### **Réglage Failsafe « Failsafe »**

En cas de perturbation du signal de réception, la télécommande permet de déplacer automatiquement les servos dans une position définie. Par exemple avec un planeur électrique, qui se trouve hors de la portée de l'émetteur, le moteur d'entraînement est coupé et initier une manœuvre de vol en cercle.

Pour définir les valeurs Failsafe de tous les six canaux de commande, procédez de la manière suivante :

- Ouvrez le menu « RX Setup ».
- Les touches « UP » et « DOWN » permettent de sélectionner la rubrique « Failsafe » du menu puis de l'activer en appuyant sur la touche « OK ». Le canal 1 est déjà présélectionné et peut être configuré.
- Appuyez brièvement sur la touche « OK » pour ouvrir les valeurs de réglage pour le canal 1. L'état de fonctionnement actuel est affiché pour le canal 1.
- Les touches « UP » et « DOWN » permet de basculer l'état de fonctionnement de « OFF » sur « ON » et vice-versa.
- Lorsque cette fonction est activée, déplacez le levier de commande pour le canal 1 dans la position Failsafe souhaitée puis appuyez sur la touche « CANCEL » et maintenez-la enfoncée.
- L'affichage retourne à la vue d'ensemble des canaux et affiche la valeur définie en pourcentage pour le canal 1.

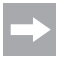

Lorsque vous appuyez sur la touche « OK » et que vous la maintenez enfoncée, les réglages d'usine s'ouvrent et la fonction Failsafe est désactivée pour tous les six canaux.

- Les touches « UP » et « DOWN » permettent maintenant de sélectionner les canaux et de les configurer en procédant de la même manière.
- Après avoir défini la valeur souhaitée pour tous les canaux, appuyez plusieurs fois sur la touche « CANCEL » jusqu'à ce que l'écran de service s'affiche à nouveau.
- Pour contrôler le fonctionnement correct de l'émetteur, éteignez-le et assurez-vous que tous les servos se déplacent dans la position Failsafe souhaitée

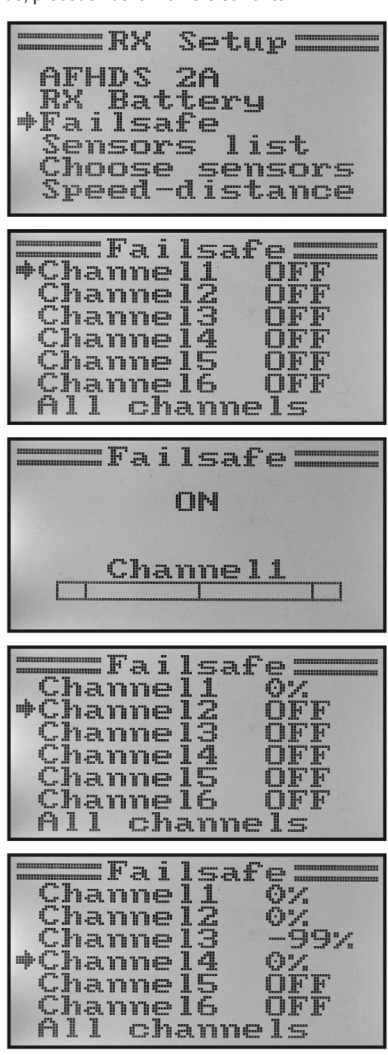

**Figure 24**

#### **Liste des capteurs « Sensor list »**

La liste des capteurs contient tous les capteurs raccordés. Dans le cas du récepteur fourni, seuls la tension du récepteur « Int.V », la tension de l'émetteur « TX.V » ainsi que le taux d'erreurs du signal « Err » sont affichés sur l'écran. Plus la distance entre le récepteur et l'émetteur est élevée et plus la qualité du signal de réception est mauvaise, plus le taux d'erreurs en pourcentage durant la transmission des données est élevé.

Comme l'orientation des antennes de réception change constamment durant les déplacements du modèle réduit, de fortes variations sont parfaitement normales durant l'affichage des erreurs.

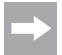

 Si plusieurs capteurs sont raccordés à un récepteur I-BUS, ces capteurs sont affichés dans le menu.

 $RX$ Setup= AFHDS 2A **RX Battery** Failsafe Sensors list Choose sensors Speed-distance Sensors 1 i st. = Int.U 1  $6.460$ TX.U  $\frac{1}{2}$ Err-

**Figure 25**

#### **Fréquence de commande des servos « Servos Freq »**

Le récepteur envoie 50 impulsions d'amorçage par seconde aux servos analogiques. Les servos numériques peuvent, en revanche, être amorcés bien plus souvent. Ils sont ainsi notamment en mesure de développer des couples de commande et de rétention élevés et peuvent se déplacer très rapidement dans les positions prédéfinies. La fréquence d'amorçage maximale admissible d'un servo est indiquée dans les fiches techniques des différents servos.

Pour régler la fréquence d'amorçage des servos, procédez de la manière suivante :

- Ouvrez le menu « RX Setup ».
- Les touches « UP » et « DOWN » permettent de sélectionner la rubrique « Servos Freq » du menu puis de l'activer en appuyant sur la touche « OK ».
- Les touches « UP » et « DOWN » permettent maintenant de définir la fréquence d'amorçage souhaitée pour les servos. Appuyer sur la touche « OK » et la maintenir enfoncée pour ouvrir les paramètres d'usine.
- Maintenez la touche « CANCEL » enfoncée pour enregistrer la fréquence d'amorçage définie pour les servos. Le menu « RX Setup » s'affiche ensuite à nouveau sur l'écran.
- Appuyez plusieurs fois sur la touche « CANCEL » jusqu'à ce que l'écran de service soit à nouveau affiché sur l'écran.

#### **Attention, important !**

 En cas d'utilisation de servos analogiques, la fréquence d'amorçage des servos ne doit pas être supérieure à 50 Hz. Les servos risqueraient sinon d'être détruits. Si vous employez exclusivement des servos numériques sur le récepteur, la valeur à définir dépend de la valeur maximale du servo le plus lent car la valeur définie est appliquée à toutes les sorties du récepteur.<br>**Figure 26 d'Albert : le production de la production de la production de la production de la production de la p** 

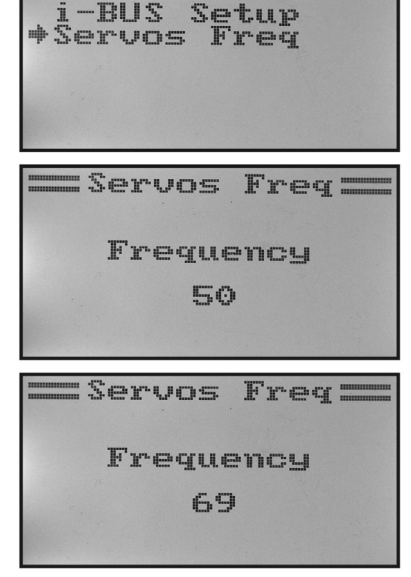

Setup=

RM

### **g) Fonctionnement comme émetteur du moniteur « Trainer mode »**

Pour la formation confortable et sans danger au pilotage de modèles réduits, votre télécommande est équipée d'une fiche femelle pour un câble moniteur / élève (voir fig. 2, n° 23). Ce câble disponible en option permet de raccorder une deuxième télécommande du type « HT-6 » (ou en alternative « HT-4 ») à votre émetteur. En cas d'utilisation de deux émetteurs « HT-6 », l'un des émetteurs doit être configuré comme émetteur du moniteur et l'autre comme émetteur de l'élève (voir rubrique suivante du menu). À l'aide d'un interrupteur à bascule pouvant librement être sélectionné, le moniteur de vol peut alors commuter entre les signaux des leviers de commande de l'émetteur du moniteur et ceux de l'émetteur de l'élève.

#### **Configuration comme émetteur du moniteur :**

- Allumez l'émetteur puis ouvrez le menu de configuration du système.
- À l'aide des deux touches « UP » et « DOWN », déplacez la flèche du curseur jusqu'à la rubrique « Trainer mode » du menu.
- Appuyez brièvement sur la touche « OK » pour activer la rubrique du menu.

 Les indications « Mode », « Switch » et, en fonction de la position de l'interrupteur moniteur / élève, « Engaged » pour connecté à l'émetteur de l'élève ou « Not engaged » pour non connecté s'affichent sur l'écran.

- Les touches « UP » et « DOWN » vous permettent maintenant de sélectionner si vous souhaitez activer (« ON ») ou désactiver (« OFF ») la fonction du moniteur sur l'émetteur.
- Appuyez brièvement sur la touche « OK » pour basculer vers la sélection des interrupteurs.
- Les touches « UP » et « DOWN » vous permettent maintenant de sélectionner quel interrupteur vous souhaitez employer pour commuter entre l'émetteur du moniteur et celui de l'élève. Appuyez ensuite sur l'interrupteur sélectionné et contrôlez si l'affichage bascule bien entre « Engaged » et « Not engaged ».
- Maintenez la touche « CANCEL » enfoncée pour enregistrer les réglages. Le menu de configuration du système s'affiche ensuite à nouveau sur l'écran.
- Appuyez plusieurs fois sur la touche « CANCEL » jusqu'à ce que l'écran de service soit à nouveau affiché sur l'écran.

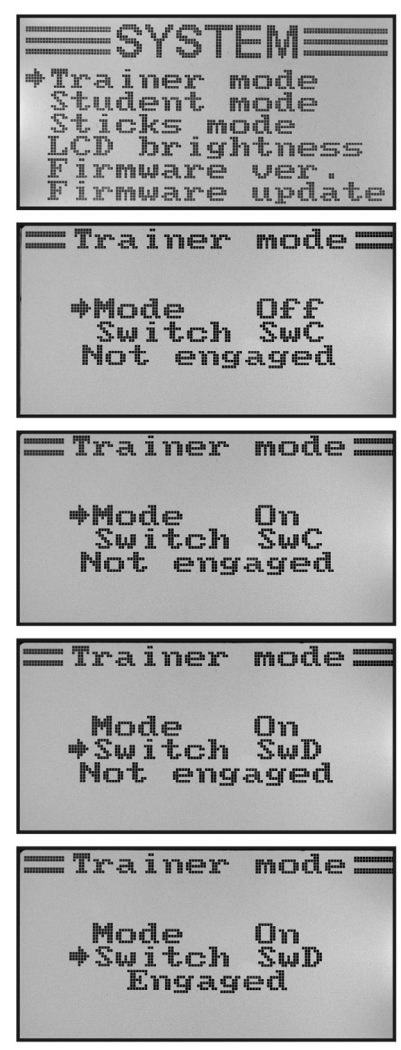

**Figure 27**

### **h) Fonctionnement comme émetteur de l'élève « Student mode »**

Durant la configuration comme émetteur de l'élève, les signaux des leviers de commande et des capteurs de commande pour les canaux 5 et 6 sont transférés, quel que soit le modèle réduit programmé, sur la prise femelle moniteur / élève au dos de la télécommande puis transmis à l'émetteur du moniteur par le biais du câble de raccordement.

Tant que le mode de l'émetteur de l'élève n'est pas activé, les six signaux de commande avec tous les réglages et mélangeurs programmés en fonction du type de modèle réduit défini sont désactivés sur la prise moniteur / élève. En cas d'utilisation de la télécommande avec une interface de simulateur de vol, nous vous recommandons également d'utiliser la télécommande en mode Élève. Les mélangeurs et réglages requis pour les modèles réduits virtuels sont alors disponibles dans le logiciel de simulation.

#### **Configuration comme émetteur de l'élève :**

- Allumez l'émetteur puis ouvrez le menu de configuration du système.
- À l'aide des deux touches « UP » et « DOWN », déplacez la flèche du curseur jusqu'à la rubrique « Student mode » du menu.
- Appuyez brièvement sur la touche « OK » pour activer la rubrique du menu.

Un message indiquant que tous les réglages de l'émetteur dans la configuration de l'élève sont sans effet et que les positions des leviers de commande sont directement transmises à l'émetteur du moniteur.

- Une demande de confirmation s'affiche après une pression sur la touche « OK ».
- En appuyant sur les touches « UP » et « DOWN », vous pouvez déplacer la flèche du curseur de « No » sur « Yes » puis activer le mode Élève en appuyant encore une fois sur la touche « OK ». Le menu de configuration du système s'affiche ensuite à nouveau sur l'écran.
- Appuyez plusieurs fois sur la touche « CANCEL » jusqu'à ce que l'écran de service soit à nouveau affiché sur l'écran. Le mode Élève est signalisé de manière optique sur l'écran de service par un « S ».
- Une nouvelle sélection du menu de l'élève permet de quitter la configuration comme émetteur de l'élève en appuyant sur la touche « OK ».

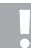

#### **Important !**

 Synchronisez le compensateur de l'émetteur de l'élève et celui de l'émetteur du moniteur. Après la commutation de l'émetteur dumoniteur vers l'émetteur de l'élève, la position neutre des gouvernes du modèle réduit d'avion ou la position du neutre du plateau oscillant et de la commande du rotor de queue doivent être absolument identiques lorsque les leviers de commande ne sont pas actionnés sur les deux télécommandes.

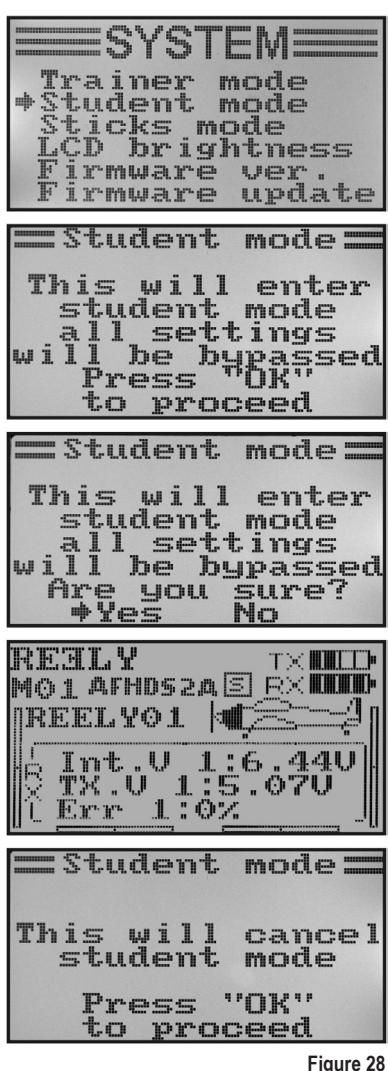

### **i) Affectation des leviers de commande « Sticks mode »**

Comme décrit pour le raccordement du récepteur, des fonctions d'émetteur ou de servos définies sont affectées aux différentes sorties (canaux) du récepteur. Les quatre premières sorties ont les affectations suivantes :

- CH1 = Canal 1 (servo de l'aileron / roulis)
- CH2 = Canal 2 (servo de la gouverne de profondeur / du tangage)
- CH3 = Canal 3 (servo d'accélération / régulateur de vol)
- CH4 = Canal 4 (servo de la gouverne de direction / arrière)

En définissant l'affectation des leviers de commande, vous pouvez maintenant définir avec précision à l'aide de quel levier de commande vous souhaitez contrôler les sorties 1 à 4.

#### **Définition de l'affectation des leviers de commande :**

- Allumez l'émetteur puis ouvrez le menu de configuration du système.
- À l'aide des deux touches « UP » et « DOWN », déplacez la flèche du curseur jusqu'à la rubrique « Sticks mode » du menu.
- Appuyez brièvement sur la touche « OK » pour activer la rubrique du menu.

L'affectation actuellement employée pour les leviers de commande s'affiche sur l'écran. Les deux cercles avec les lignes perpendiculaires représentent les deux leviers de commande. De plus, les fonctions de pilotage sont affichées en fonction de l'affectation des leviers de commande.

- Une pression sur la touche « UP » ou « DOWN » vous permet maintenant de définir l'affectation souhaitée pour les leviers de commande, « Mode 1 » à « Mode 4 ».
- Maintenez la touche « CANCEL » enfoncée pour enregistrer les réglages. Le menu de configuration du système s'affiche ensuite à nouveau sur l'écran.
- Appuyez plusieurs fois sur la touche « CANCEL » jusqu'à ce que l'écran de service soit à nouveau affiché sur l'écran.

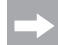

 Veuillez noter que, du point de vue mécanique, les leviers de commande sont conçus pour le « Mode 2 » ou le « Mode 4 ». Si vous préférez le « Mode 1 » ou le « Mode 3 », les modules des leviers doivent être permutés entre eux.

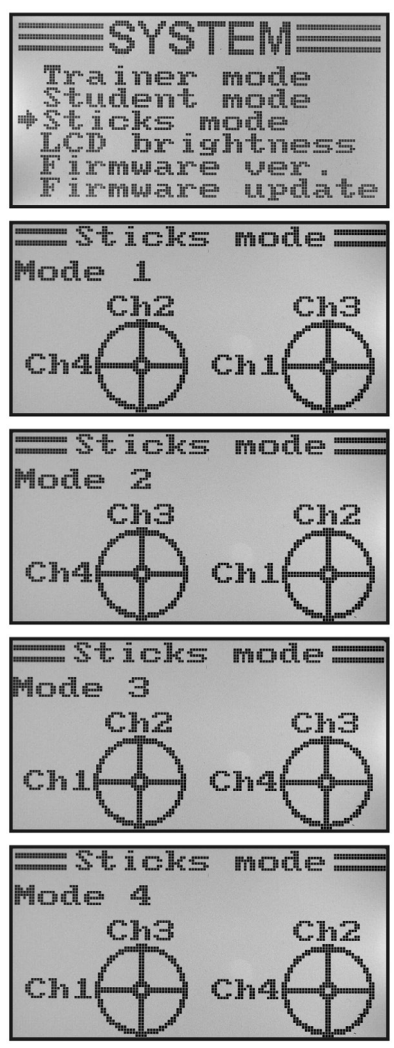

**Figure 29**

### **j) Luminosité de l'écran « LCD brightness »**

Afin de garantir à tout moment une bonne lisibilité sur l'écran, vous pouvez régler la luminosité de manière individuelle.

#### **Réglage de la valeur de la luminosité :**

- Allumez l'émetteur puis ouvrez le menu de configuration du système.
- À l'aide des deux touches « UP » et « DOWN », déplacez la flèche du curseur jusqu'à la rubrique « LCD brightness » du menu.
- Appuyez brièvement sur la touche « OK » pour activer la rubrique du menu.

 La luminosité actuellement définie est représentée sur l'écran par une valeur numérique et un bargraphe. Afin de pouvoir se faire une meilleure idée du réglage de la luminosité, les deux symboles de modèles réduits sont également affichés en bas de l'écran.

- Une pression sur la touche « UP » ou « DOWN » vous permet maintenant de définir la luminosité souhaitée pour l'écran. Appuyer sur la touche « OK » et la maintenir enfoncée pour ouvrir les paramètres d'usine.
- Maintenez la touche « CANCEL » enfoncée pour enregistrer les réglages. Le menu de configuration du système s'affiche ensuite à nouveau sur l'écran.
- Appuyez plusieurs fois sur la touche « CANCEL » jusqu'à ce que l'écran de service soit à nouveau affiché sur l'écran.<br>
Figure 30

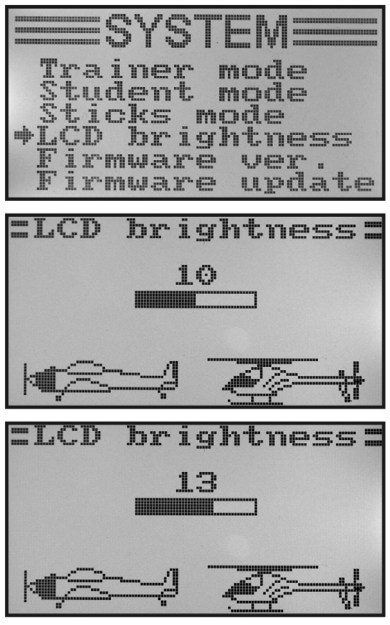

### **k) Version du logiciel de l'émetteur « Firmware ver. »**

Le cas échéant, vous pouvez afficher le numéro de la version et la date du logiciel de l'émetteur. Vous savez ainsi immédiatement si vous pouvez installer une nouvelle version du logiciel de l'émetteur (voir rubrique suivante du menu).

#### **Affichage de la version du logiciel de l'émetteur :**

- Allumez l'émetteur puis ouvrez le menu de configuration du système.
- À l'aide des deux touches « UP » et « DOWN », déplacez la flèche du curseur jusqu'à la rubrique « Firmware ver. » du menu.
- Appuyez brièvement sur la touche « OK » pour activer la rubrique du menu.

 La désignation de l'émetteur, la version du logiciel et la date du logiciel de l'émetteur sont affichées sur l'écran.

• Appuyez plusieurs fois sur la touche « CANCEL » jusqu'à ce que l'écran de service soit à nouveau affiché sur l'écran.

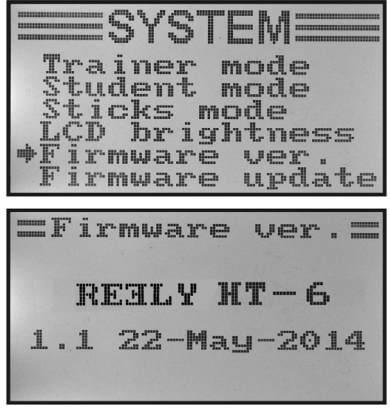

**Figure 31**
## **l) Mise à jour du logiciel de l'émetteur « Firmware update »**

Pour installer une nouvelle version du logiciel de l'émetteur sur la télécommande. l'émetteur doit être connecté à un ordinateur ou ordinateur portable à l'aide d'un câble d'interface USB. Afin de pouvoir transmettre les données à la télécommande, le mode de mise à jour doit être activé sur l'émetteur. Aucun récepteur associé à l'émetteur ne doit être allumé durant cette opération.

#### **Activation de la mise à jour du logiciel de l'émetteur :**

- Allumez l'émetteur puis ouvrez le menu de configuration du système.
- À l'aide des deux touches « UP » et « DOWN », déplacez la flèche du curseur jusqu'à la rubrique « Firmware update » du menu.
- Appuyez brièvement sur la touche « OK » pour activer la rubrique du menu.

 Un message indiquant que le mode de mise à jour va être activé sur l'émetteur et que toutes les fonctions seront désactivées s'affiche sur l'écran. Pour activer la fonction de mise à jour, vous devez appuyer sur la touche « OK ».

- Une demande de confirmation s'affiche après une pression sur la touche « OK ».
- En appuyant sur les touches « UP » et « DOWN », vous pouvez déplacer la flèche du curseur de « No » sur « Yes » puis activer la fonction de mise à jour en appuyant encore une fois sur la touche « OK ».

 La pression sur la touche n'est ici pas confirmée par un bip, mais l'éclairage de l'écran s'assombrit. L'activation de la fonction de mise à jour est affichée sur l'écran. La transmission des données peut uniquement être démarrée sur l'ordinateur. Toutes les touches de la télécommande sont désactivées pendant la mise à jour du logiciel de l'émetteur.

 Lorsque la transmission des données est terminée, éteignez puis rallumez l'émetteur.

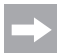

#### **Remarque importante :**

Comme la version la plus récente du logiciel de l'émetteur a déjà été installée en usine sur la télécommande, une mise à jour du logiciel n'est généralement pas nécessaire. S'il devait s'avérer nécessaire de réinstaller le logiciel de l'émetteur suite à un dysfonctionnement, envoyez la télécommande à notre service après-vente à Hirschau (Allemagne).

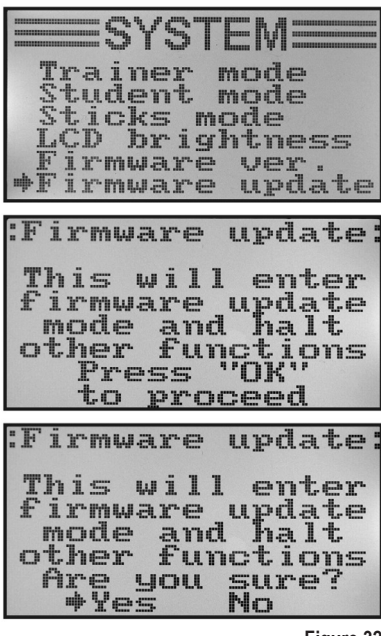

**Figure 32**

## **m) Restauration des réglages d'usine « Factory reset »**

Cette fonction vous permet, avec une seule instruction, de réinitialiser aux paramètres d'usine toutes les données de toutes les plages de mémoire du modèle réduit.

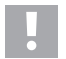

#### **Attention !**

Lorsque vous exécutez cette fonction, toutes les données et réglages préalablement définis pour les modèles réduits sont effacés ! La télécommande est réinitialisée à l'état de livraison et toutes les données doivent de nouveau être saisies.

#### **Restauration des réglages d'usine :**

- Allumez l'émetteur puis ouvrez le menu de configuration du système.
- À l'aide des deux touches « UP » et « DOWN », déplacez la flèche du curseur jusqu'à la rubrique « Factory reset » du menu.
- Appuyez brièvement sur la touche « OK » pour activer la rubrique du menu.

Un message d'avertissement sur l'écran signale que la restauration des réglages d'usine efface tous les réglages définis. Pour activer la fonction de restauration, vous devez appuyer sur la touche « OK ».

- Une demande de confirmation s'affiche après une pression sur la touche « OK ».
- En appuyant sur les touches « UP » et « DOWN », vous pouvez déplacer la flèche du curseur de « No » sur « Yes » puis activer la fonction de restauration en appuyant encore une fois sur la touche « OK ». Le menu de configuration du système s'affiche sur l'écran au bout de quelques secondes.
- Appuyez plusieurs fois sur la touche « CANCEL » jusqu'à ce que l'écran de service soit à nouveau affiché sur l'écran.
- Contrôlez ensuite les différentes plages de mémoire du modèle réduit afin de vous assurer que les réglages définis aient bien été effacés.

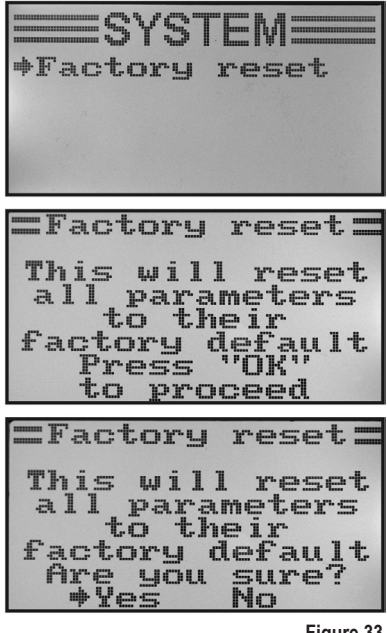

**Figure 33**

## **14. Le menu de configuration des fonctions « Functions setup »**

Le menu de configuration des fonctions permet de définir les réglages spécifiques aux différents modèles réduits. Les rubriques disponibles dans le menu de configuration des fonctions dépendent du type de modèle réduit sélectionné dans le menu de configuration du système.

Pour ouvrir le menu de configuration des fonctions, appuyez sur la touche « OK » après avoir allumé l'émetteur. L'écran de service bascule vers l'affichage du menu. La fenêtre de sélection autour du symbole de la télécommande vous indique que vous pouvez ouvrir le menu de configuration du système (System setup) pour ce réglage.

Appuyez sur les touches « UP » et « DOWN » de manière à ce que la fenêtre de sélection encadre les outils.

Appuyez brièvement sur la touche « OK » pour ouvrir le menu de configuration des fonctions.

Les 6 premières rubriques du menu de configuration des fonctions s'affichent sur l'écran.

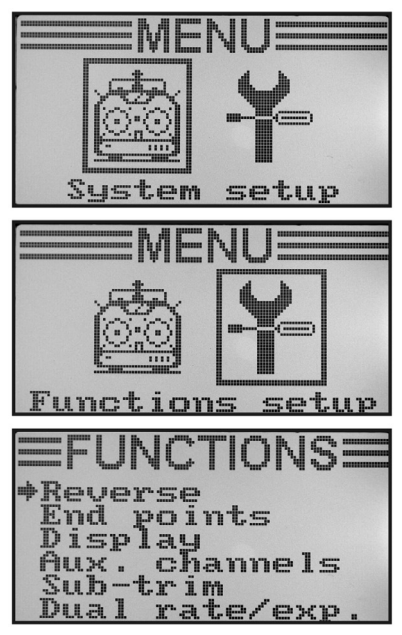

Les fonctions de réglage suivantes sont disponibles dans le menu de configuration des fonctions :

**Figure 34**

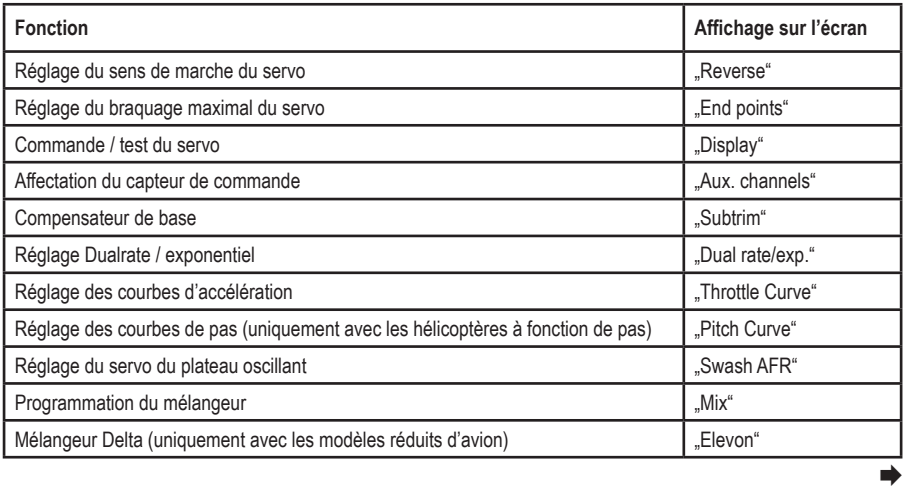

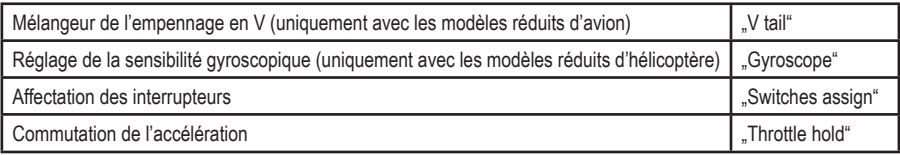

Les rubriques du menu contenues dans le tableau ne sont pas disponibles simultanément dans le menu des fonctions. En fonction du type de modèle réduit préalablement sélectionné (hélicoptère ou modèle réduit à surfaces portantes), les rubriques qui ne sont pas requises ou compatibles avec le modèle réduit correspondant ne sont pas affichées dans le menu.

### **a) Réglage du sens de marche du servo « Reverse »**

En fonction de la position de montage des servos, il peut arriver qu'un mouvement de commande vers la gauche sur l'émetteur provoque toutefois un mouvement de commande vers la droite sur le modèle réduit. C'est la raison pour laquelle vous pouvez individuellement définir et enregistrer le sens de rotation ou le sens de marche de chaque servo.

#### **Réglage des sens de marche du servo**

- Allumez l'émetteur puis ouvrez le menu de configuration des fonctions. La flèche du curseur est positionnée en face de la première rubrique du menu, « Reverse ».
- Appuyez brièvement sur la touche « OK » pour activer la rubrique du menu.

Les indicateurs pour les six fonctions de pilotage et les valeurs actuellement définies pour le sens de marche s'affichent sur l'écran. « Nor » correspond au sens de marche standard du servo et « Rev » au sens de marche inverse.

- Une pression sur les touches « UP » et « DOWN » permet de modifier le sens de rotation du servo sur le canal 1.
- Une pression sur la touche « OK » permet de déplacer la flèche du curseur en face du canal 2.
- Une pression sur les touches « UP » et « DOWN » permet maintenant de modifier le sens de rotation du servo sur le canal 2.
- Appuyez sur la touche « OK » pour basculer sur le canal 3.
- Répétez cette opération pour définir le sens de marche correct des servos pour tous les six canaux.
- Maintenez la touche « CANCEL » enfoncée pour enregistrer les réglages. Le menu de configuration des fonctions s'affiche ensuite à nouveau sur l'écran.
- Appuyez plusieurs fois sur la touche « CANCEL » jusqu'à ce que l'indicateur de fonctionnement soit à nouveau affiché sur l'écran puis contrôlez si les sens de marche de tous les servos sont corrects.

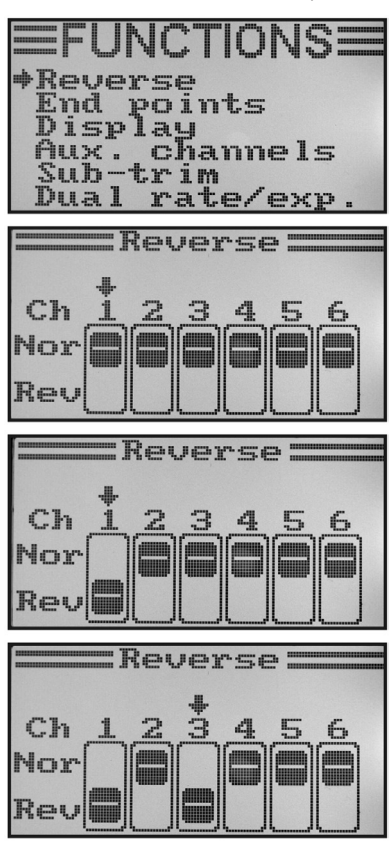

**Figure 35**

## **b) Réglage du braquage maximal du servo « End points »**

Le réglage du braquage maximal du servo permet de définir avec précision la taille du braquage maximal autorisé de chaque côté pour chaque servo. La fonction du braquage maximal du servo est généralement utilisée afin de protéger les servos, en cas de braquage maximal, contre les collisions mécaniques avec des obstacles. Pour cela, vous pouvez régler une valeur comprise entre 0 et 120 %. Plus la valeur est petite, plus la course du servo est petite.

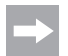

Essayez toujours de sélectionner les points de pivot sur le servo et les leviers de gouverne de manière à ce qu'ils atteignent le braquage maximal du servo avec le réglage d'usine prédéfini à 100 %.

 Les tringleries ou leviers appuyés ne doivent ni toucher ni subir de contraintes mécaniques. Ainsi, seules des modifications minimales du réglage sont nécessaires dans cette fonction. Les braquages des gouvernes définis dans le mode d'emploi du modèle réduit, qui peuvent être inférieurs aux braquages réels des gouvernes, seront par la suite réduits à l'aide de la fonction Dualrate.

#### **Réglage du braquage maximal du servo :**

- Allumez l'émetteur puis ouvrez le menu de configuration des fonctions.
- À l'aide des deux touches « UP » et « DOWN », déplacez la flèche du curseur jusqu'à la rubrique « End points » du menu.
- Appuyez brièvement sur la touche « OK » pour activer la rubrique du menu.

Les indicateurs pour les six fonctions de pilotage et les valeurs actuellement définies pour le braquage maximal du servo.

- Déplacez le levier de commande pour le canal 1 complètement vers la gauche puis définissez le braquage maximal du servo sur le côté gauche à l'aide des touches « UP » et « DOWN ».
- Déplacez ensuite le levier de commande pour le canal 1 complètement vers la droite puis définissez le braquage maximal du servo sur le côté droit à l'aide des touches « UP » et « DOWN ». Appuyer sur la touche « OK » et la maintenir enfoncée pour ouvrir les paramètres d'usine.
- Une pression brève sur la touche « OK » permet de déplacer la flèche du curseur en face du canal 2. Le réglage du braquage du servo sur le canal 2 doit être effectué en procédant de la même manière que pour le canal 1.
- Répétez cette opération pour définir les braquages maximaux des servos pour tous les six canaux.
- Maintenez la touche « CANCEL » enfoncée pour enregistrer les réglages. Le menu de configuration des fonctions s'affiche ensuite à nouveau sur l'écran.
- Appuyez plusieurs fois sur la touche « CANCEL » jusqu'à ce que l'écran de service soit à nouveau affiché sur l'écran.

| Reverse<br>≑End<br>Aux.<br>Sub-trim                                                 | <b>EFUNCTIONSE</b><br>points<br>Display<br>Aux. channels<br>Dual rate/exp                                         |  |
|-------------------------------------------------------------------------------------|----------------------------------------------------------------------------------------------------|--|
| =End<br>$Ch1+100$ %<br><b>ČNÁ</b><br>ČNÁ<br>ČNÁ<br>ČNÁ                              | points:<br>100%<br>100%<br>100%<br>100%<br>100x<br>Iōēz<br>100%<br>100%<br>100%<br>100:<br>100:                   |  |
| $=$ End<br>Ch1→103%<br>Ch2 100%<br>Ch3 100%<br>Ch4 100%<br>ĒNŠ                      | $points =$<br>100%<br>100%<br>100%<br>100%<br>100%<br>100%<br>100%<br>100%<br>100%                                |  |
| $\begin{array}{c} \text{Ch3} \\ \text{Ch3} \\ \text{Ch3} \\ \text{Ch5} \end{array}$ | <b>End</b> points<br>103%→<br>98%<br>100%<br>100%<br>100%<br>100%<br>100%<br>100%<br>100%<br>100%<br>100%<br>100% |  |

## **c) Commande / test du servo « Display »**

Dans ce menu, vous pouvez afficher rune représentation graphique des signaux de commande de servo des 6 canaux et contrôler ainsi les différentes fonctions de commande avec tous les mélangeurs. Il est ainsi possible de rapidement localiser d'éventuels défauts des mélangeurs au niveau de la commande du plateau oscillant, notamment avec les modèles réduits d'hélicoptère. Ce programme permet également de tester les servos. À cet effet, tous les six canaux sont automatiquement modulés d'un braquage maximal à l'autre et inversement.

#### **Affichage de la commande du servo :**

- Allumez l'émetteur puis ouvrez le menu de configuration des fonctions.
- À l'aide des deux touches « UP » et « DOWN », déplacez la flèche du curseur jusqu'à la rubrique « Display » du menu.
- Appuyez brièvement sur la touche « OK » pour activer la rubrique du menu.

 Les 6 canaux s'affichent sur l'écran avec la position actuelle des capteurs de commande.

 Si vous déplacez maintenant les leviers de commande ou les interrupteurs ou boutons rotatifs activés dans différentes directions, vous voyez exactement le sens de pilotage des différents servos.

- Appuyez sur la touche « CANCEL » et maintenez-la enfoncée pour démarrer le test des servos. Les six bargraphes se déplacent maintenant constamment d'un braquage maximal à l'autre. Lorsque le récepteur est allumé, les servos réagissent de la manière indiquée sur les bargraphes.
- Appuyez sur la touche « OK » pour arrêter le test des servos. Le menu de configuration des fonctions s'affiche ensuite à nouveau sur l'écran.
- Appuyez plusieurs fois sur la touche « CANCEL » jusqu'à ce que l'écran de service soit à nouveau affiché sur l'écran.

TINNS: **Jerse** .rag<br>.points nd isplay ux. channels trim h  $E1$ rate/exp  $5P$ hЭ hd h5 Ch6 h 1 h2 h3 h4 h5 hf Display

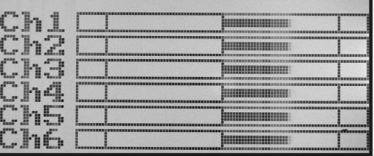

**Figure 37**

## **d) Affectation des capteurs de commande « Aux. channels »**

L'affectation des capteurs de commande permet de définir des capteurs de commande individuels pour les canaux 5 et 6 (boutons rotatifs ou interrupteurs à bascule).

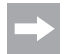

Si vous avez activé un hélicoptère avec mélangeur du plateau oscillant ou une commande de pas variable dans le menu de configuration du système, le canal 6 est requis pour l'articulation de la tête de rotor et ne peut donc plus librement être affecté. L'indication « Source Used » s'affiche pour le canal 6 (voir également illustration du bas sur la figure 38).

#### **Affectation des capteurs de commande :**

- Allumez l'émetteur puis ouvrez le menu de configuration des fonctions.
- À l'aide des deux touches « UP » et « DOWN », déplacez la flèche du curseur jusqu'à la rubrique « Aux. channels » du menu.
- Appuyez brièvement sur la touche « OK » pour activer la rubrique du menu.

 Les canaux 5 et 6 s'affichent sur l'écran avec les capteurs de commande « Source » respectivement affectés. Les deux flèches du curseur en face du canal 5 indiquent que le capteur de commande peut immédiatement être réglé pour ce canal.

- Une pression sur la touche « UP » ou « DOWN » permet maintenant de sélectionner le capteur de commande. Outre les quatre interrupteurs à bascule « SwA – SwD » et les deux boutons rotatifs « VrA » et « VrB », il est également possible de sélectionner la valeur « None » lorsque le canal 5 ne doit par ex. pas être commandé manuellement, mais par le biais d'un mélangeur.
- Une pression sur la touche « OK » permet de déplacer les flèches du curseur en face du canal 6.
- Une pression sur la touche « UP » ou « DOWN » permet maintenant de sélectionner le capteur de commande pour le canal 6.
- Maintenez la touche « CANCEL » enfoncée pour enregistrer les réglages. Le menu de configuration des fonctions s'affiche ensuite à nouveau sur l'écran.
- Appuyez plusieurs fois sur la touche « CANCEL » jusqu'à ce que l'écran de service soit à nouveau affiché sur l'écran.

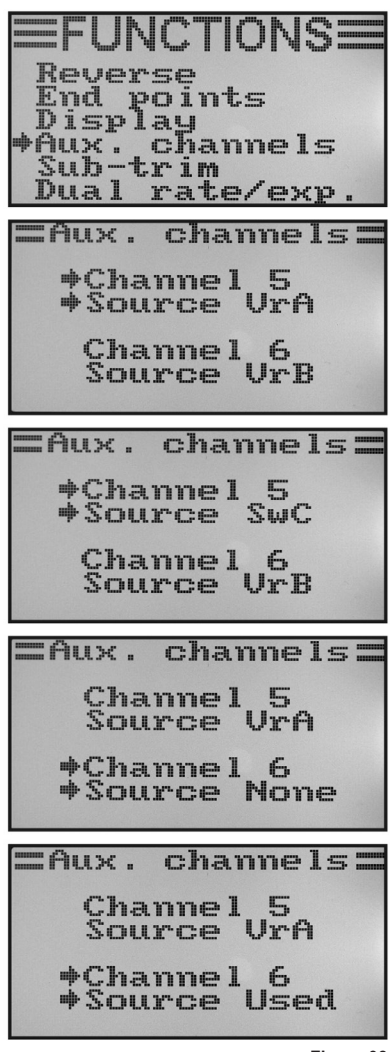

**Figure 38**

## **e) Compensateur de base « Subtrim »**

Montez toujours les leviers de servo-commande à un angle de 90° par rapport aux tringles d´asservissement (voir figure 13), comme évoqué au montage des servos. Les indicateurs de compensation sur l'émetteur (voir fig. 4, n° 5 à 8) devraient ici se trouver en position médiane. Ceci permet une compensation ultérieure dans les deux directions, à l'aide des boutons de trim (voir figure 1, pos. 6, 8, 16 et 18).

Bien souvent, la denture des leviers de servo est tellement grossière qu'il n'est pas possible de régler un angle parfaitement perpendiculaire (voir figure 13). C'est la raison pour laquelle la position médiane correcte du bras du servo peut être réglée à l'aide du compensateur de base sans que les boutons de trim ne doivent être déplacés.

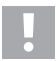

#### **Important !**

 Avant de régler le compensateur de base, contrôlez sur l'écran de service si les quatre indicateurs de compensation se trouvent bien en position médiane.

#### **Réglage du compensateur de base :**

- Allumez l'émetteur puis ouvrez le menu de configuration des fonctions.
- À l'aide des deux touches « UP » et « DOWN », déplacez la flèche du curseur jusqu'à la rubrique « Subtrim » du menu.
- Appuyez brièvement sur la touche « OK » pour activer la rubrique du menu.

Les indicateurs pour les six fonctions de pilotage et les valeurs actuellement définies pour le compensateur s'affichent sur l'écran.

- Une pression sur la touche « UP » ou « DOWN » permet maintenant de régler le compensateur de base pour le canal 1.
- Une pression brève sur la touche « OK » permet de déplacer la flèche du curseur en face du canal 2. Appuyer sur la touche « OK » et la maintenir enfoncée pour ouvrir les paramètres d'usine.
- Une pression sur la touche « UP » ou « DOWN » permet maintenant de régler le compensateur de base pour le canal 2.
- Répétez cette opération pour définir le compensateur de base souhaité pour tous les six canaux.
- Maintenez la touche « CANCEL » enfoncée pour enregistrer les réglages. Le menu de configuration des fonctions s'affiche ensuite à nouveau sur l'écran.
- Appuyez plusieurs fois sur la touche « CANCEL » jusqu'à ce que l'écran de service soit à nouveau affiché sur l'écran.

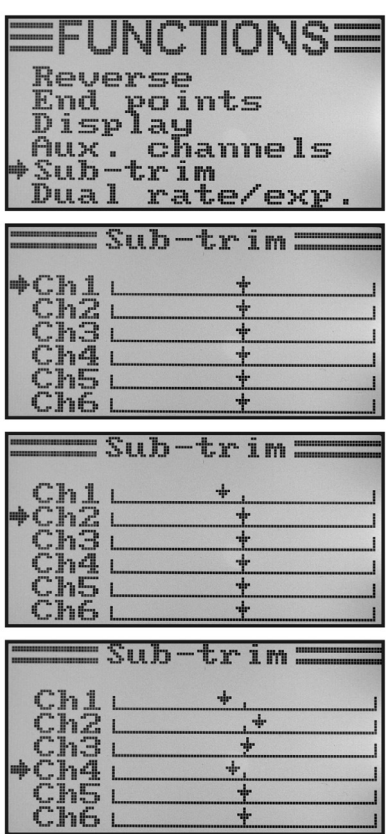

**Figure 39**

## **f) Réglage Dualrate / exponentiel « Dual rate/exp. »**

#### **La fonction Dualrate :**

La fonction Dualrate permet de réduire les braquages des servos des canaux 1, 2 et 4 en actionnant l'interrupteur d'état de vol. Vous pouvez le faire pour réduire rapidement et simplement le comportement agressif d'un modèle en plein débattement. Les modèles à débattement d'aileron légèrement réduit sont beaucoup plus simples à maîtriser, particulièrement pour les modélistes débutants.

Lors du premier vol d'un nouveau modèle, alors que vous ne savez pas encore exactement comment il va réagir aux commandes et si le fabricant n'a pas fourni d'indications concernant le réglage, nous vous conseillons de réduire le débattement en vol.

#### **La fonction exponentielle :**

Contrairement à la fonction Dualrate, les braquages maximaux des servos ne sont pas réduits avec la fonction exponentielle. La fonction exponentielle réagit seulement dans la plage centrale de la courbe de commande. Dans la pratique, cela signifie que la réaction au levier de commande n'est alors plus linéaire, mais qu'elle forme une courbe. Lorsque la courbe est aplatie au milieu, le modèle réduit réagit avec une plus grande précision aux instructions de pilotage dans la zone médiane du levier de commande. Cela est indispensable lorsque des braquages des gouvernes importants ont été définis pour le vol acrobatique extrême.

#### **Réglage de la fonction Dualrate / exponentielle :**

- Allumez l'émetteur puis ouvrez le menu de configuration des fonctions.
- À l'aide des deux touches « UP » et « DOWN », déplacez la flèche du curseur jusqu'à la rubrique « Dual rate/exp. » du menu.
- Appuyez brièvement sur la touche « OK » pour activer la rubrique du menu.

Les indicateurs pour les fonctions Dualrate et exponentielle du canal 1 s'affichent sur l'écran. Un diagramme des courbes de commande et l'état de vol « Normal » (l'interrupteur « SWA » doit alors se trouver en position avant) s'affichent simultanément sur l'écran.

 Avec l'état de vol « Normal », les braquages réduits des gouvernes sont activés et, avec l'état de vol « Sport », les braquages plus importants des gouvernes.

- Les touches « UP » et « DOWN » permettent de sélectionner le canal sur lequel les valeurs Dualrate et les valeurs exponentielles doivent être réglées pour l'état de vol « Normal ».
- Une pression sur la touche « OK » permet de déplacer la flèche du curseur en face du réglage pour la valeur Dualrate.
- Les touches « UP » et « DOWN » permettent maintenant de réduire le braquage du servo. L'inclinaison de la courbe de commande varie en fonction des réglages.
- Une nouvelle pression brève sur la touche « OK » permet de déplacer la flèche du curseur en face du réglage pour la valeur exponentielle. Appuyer sur la touche « OK » et la maintenir enfoncée pour ouvrir les paramètres d'usine.

| EFUNCTIONS<br>Reverse<br>End points<br>Display<br>Aux. channels<br>Sub-trim<br>Dual rate/exp. |  |
|-----------------------------------------------------------------------------------------------|--|
| =Dual rate/exp.<br>Norma l<br>$+$ Ch1<br>Rate 100<br>Exp<br>O                                 |  |
| =Dual rate/exp.<br>Norma l<br>Ch1<br>Rate<br>$-52$<br>Exp                                     |  |

**Figure 40a**

- Les touches « UP » et « DOWN » permettent maintenant de définir la forme de la courbe de commande.
- En cas de sélection d'une valeur négative pour le réglage, la forme de la courbe s'aplatit au centre. En cas de sélection d'une valeur positive pour le réglage, la forme de la courbe est plus raide au centre. Appuyer sur la touche « OK » et la maintenir enfoncée pour ouvrir les paramètres d'usine.
- Répétez l'opération pour l'état de vol « Normal » jusqu'à ce que vous ayez défini les valeurs Dualrate et les valeurs exponentielles souhaitées pour tous les trois canaux.
- Actionnez maintenant l'interrupteur à bascule « SWA » pour activer l'état de vol « Sport ».

Le cas échéant, le menu d'affectation des interrupteurs « Switches assign » décrit ci-après permet d'affecter un autre interrupteur à bascule à la commutation des

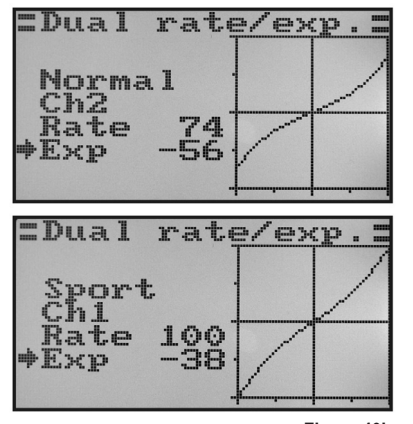

**Figure 40b**

- états de vol. • Répétez encore une fois l'opération décrite plus haut pour l'état de vol « Sport » et définissez également les valeurs Dualrate et les valeurs exponentielles souhaitées pour tous les trois canaux. Avec le réglage « Sport », les valeurs devraient être plus élevées que pour le réglage « Normal » afin que le modèle réduit réagisse nettement plus rapidement.
- Maintenez la touche « CANCEL » enfoncée pour enregistrer les réglages. Le menu de configuration des fonctions s'affiche ensuite à nouveau sur l'écran.
- Appuyez plusieurs fois sur la touche « CANCEL » jusqu'à ce que l'écran de service soit à nouveau affiché sur l'écran.

Déplacez à fond les leviers de commande pour les différentes fonctions tout en actionnant l'interrupteur de l'état de vol. Contrôlez maintenant si les braquages maximaux des gouvernes (position « Sport » de l'interrupteur) et les braquages réduits des gouvernes (position « Normal » de l'interrupteur) correspondent à vos attentes ou aux instructions du fabricant du modèle réduit d'avion.

## **g) Réglage des courbes d'accélération « Throttle Curve »**

Avec une télécommande proportionnelle, le capteur de commande et le servo associé se déplacent de manière linéaire (voir également deuxième illustration du haut sur la fig. 40a). Cela signifie : si vous déplacez le capteur de commande d'un côté à l'autre, le levier du servo correspondant se déplacera également d'un côté à l'autre.

Si le levier de commande (manette) de la fonction d'accélération / pas se trouve dans la position la plus basse (L), le clapet d'étranglement du carburateur devrait être presque complètement fermé.

Si vous poussez le levier de commande en position médiane (2), le clapet d'étranglement devrait être ouvert à env. 50 %.

Si le levier de commande se trouve dans la position la plus haute (H), le carburateur devrait être entièrement ouvert sur le moteur afin que ce dernier puisse fonctionner à pleine puissance. La courbe d'accélération correspond ainsi à une ligne droite (voir croquis ci-contre).

Le réglage des courbes d'accélération permet de modifier la forme de la courbe d'accélération au niveau de 5 points et d'enregistrer les réglages.

#### **Réglage de la courbe d'accélération :**

- Allumez l'émetteur puis ouvrez le menu de configuration des fonctions.
- À l'aide des deux touches « UP » et « DOWN », déplacez la flèche du curseur jusqu'à la rubrique « Throttle Curve » du menu.
- Appuyez brièvement sur la touche « OK » pour activer la rubrique du menu.

 Les indications pour les valeurs en pourcentage définies pour les cinq points de la courbe d'accélération (L, 1, 2, 3 et H), le diagramme des courbes de commande et l'état de vol « Normal » s'affichent sur l'écran. (L'interrupteur « SWB » doit alors se trouver en position avant).

Le trait vertical sur le diagramme indique la position actuelle du levier de commande d'accélération.

 Avec l'état de vol « Normal », la courbe d'accélération devrait être réglée en veillant à ce que le moteur à combustion tourne à un régime minimal lorsque le levier de commande se trouve au point mort. Avec les modèles réduits d'hélicoptère, la partie centrale de la courbe d'accélération peut être légèrement aplatie afin de permettre de réaliser un vol stationnaire avec une grande sensibilité.

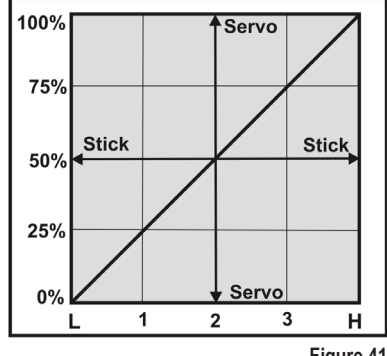

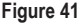

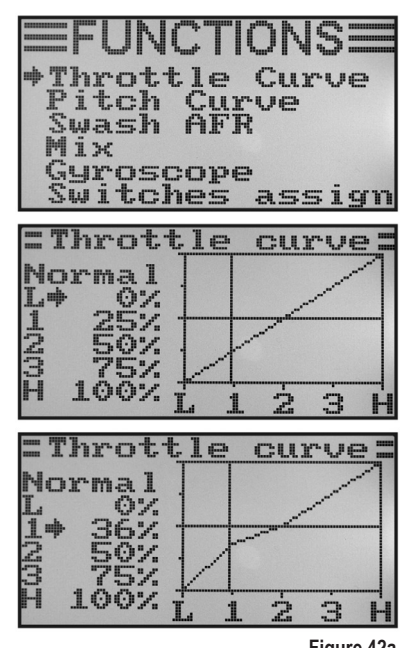

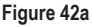

• Une pression sur les touches « UP » et « DOWN » permet de saisir la valeur en pourcentage pour le point le plus bas de la courbe d'accélération avec l'état de vol « Normal ». Appuyer sur la touche « OK » et la maintenir enfoncée pour ouvrir les paramètres d'usine.

- Une pression brève sur la touche « OK » permet de déplacer la flèche du curseur en face du point de réglage « 1 » des courbes d'accélération.
- Une pression sur la touche « UP » ou « DOWN » permet maintenant de saisir la valeur en pourcentage pour ce point.
- Répétez l'opération pour l'état de vol « Normal » jusqu'à ce que vous ayez défini la valeur souhaitée pour tous les cinq points.
- Actionnez maintenant l'interrupteur à bascule « SWB » pour activer l'état de vol « Idle up ».

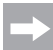

Le cas échéant, le menu d'affectation des interrupteurs (Switches assign) décrit ci-après permet d'affecter un autre interrupteur à bascule à la commutation des états de vol.

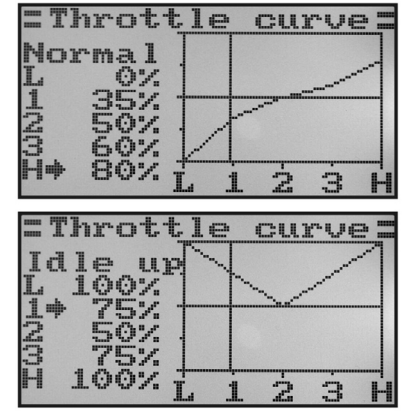

**Figure 42b**

 Avec l'état de vol « Idle up », il est possible de légèrement augmenter le ralenti des modèles réduits d'avion afin de garantir un fonctionnement en toute sécurité du moteur.

 Avec les modèles réduits d'hélicoptère, la courbe d'accélération doit être définie en forme de V afin que le moteur dispose également d'une puissance suffisante en vol sur le dos.

- Répétez encore une fois l'opération décrite plus haut pour l'état de vol « Idle up » et définissez également la valeur souhaitée pour tous les cinq points de la courbe d'accélération.
- Maintenez la touche « CANCEL » enfoncée pour enregistrer les réglages. Le menu de configuration des fonctions s'affiche ensuite à nouveau sur l'écran.
- Appuyez plusieurs fois sur la touche « CANCEL » jusqu'à ce que l'écran de service soit à nouveau affiché sur l'écran.

### **h) Réglage des courbes de pas « Pitch Curve »**

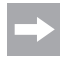

Ce menu est uniquement disponible lorsqu'un hélicoptère avec fonction de pas variable ou Swash 90°. 120° ou 140° a été sélectionné dans le menu de configuration du système !

Comme pour la courbe d'accélération, il est également possible de définir individuellement cinq points pour la courbe de pas. Peu importe alors que vous utilisiez un modèle réduit avec seulement un servo de pas ou que le plateau oscillant soit simultanément commandé avec trois servos.

#### **Réglage de la courbe de pas :**

- Allumez l'émetteur puis ouvrez le menu de configuration des fonctions.
- À l'aide des deux touches « UP » et « DOWN », déplacez la flèche du curseur jusqu'à la rubrique « Pitch Curve » du menu.
- Appuyez brièvement sur la touche « OK » pour activer la rubrique du menu.

 Les indications pour les valeurs en pourcentage définies pour les cinq points de la courbe d'accélération (L, 1, 2, 3 et H), le diagramme des courbes de commande et l'état de vol « Normal » s'affichent sur l'écran (l'interrupteur « SWB » doit alors se trouver en position avant).

Le trait vertical sur le diagramme indique la position du levier de commande du pas.

 Avec l'état de vol « Normal », les valeurs de la courbe de pas devraient légèrement être réduites afin que la courbe reste plus plate. Le modèle réduit d'hélicoptère peut ainsi plus facilement être piloté avec une plus grande sensibilité en vol stationnaire.

- En tournant la molette de défilement, il est possible de définir la valeur en pourcentage saisie pour le point le plus bas de la courbe de pas avec l'état de vol « Normal ». Appuyer sur la touche « OK » et la maintenir enfoncée pour ouvrir les paramètres d'usine.
- Une pression brève sur la touche « OK » permet de déplacer la flèche du curseur en face du point de réglage « 1 » des courbes de pas. Une pression sur la touche « UP » ou « DOWN » permet maintenant de saisir la valeur en pourcentage pour ce point.
- Répétez l'opération pour l'état de vol « Normal » jusqu'à ce que vous ayez défini la valeur souhaitée pour tous les cinq points.
- Actionnez maintenant l'interrupteur à bascule « SWB » pour activer l'état de vol « Idle up ».

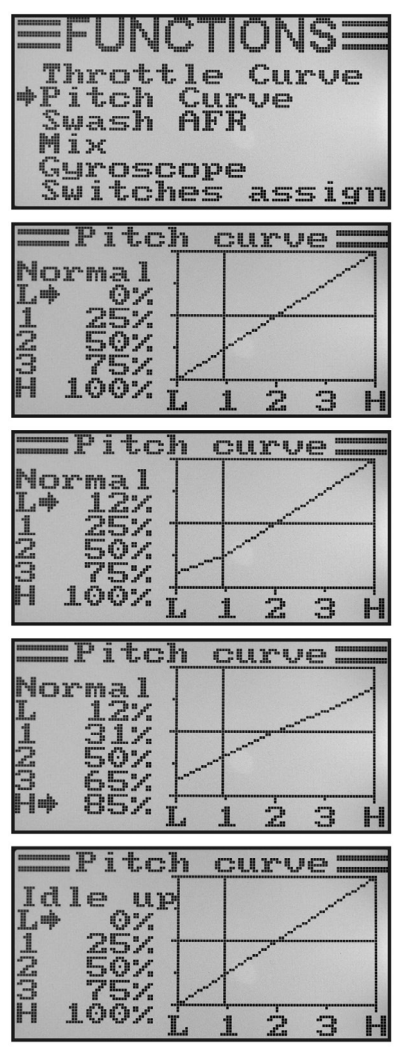

**Figure 43**

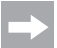

 Le cas échéant, le menu d'affectation des interrupteurs « Switches assign » décrit ci-après permet d'affecter un autre interrupteur à bascule à la commutation des états de vol.

 Avec l'état de vol « Idle up », la courbe de pas devrait être réglée en veillant à ce que les pales du rotor atteignent un angle d'incidence maximal dans le sens positif et dans le sens négatif.

- Répétez encore une fois l'opération décrite plus haut pour l'état de vol « Idle up » et définissez également la valeur souhaitée pour tous les cinq points de la courbe de pas.
- Maintenez la touche « CANCEL » enfoncée pour enregistrer les réglages. Le menu de configuration des fonctions s'affiche ensuite à nouveau sur l'écran.
- Appuyez plusieurs fois sur la touche « CANCEL » jusqu'à ce que l'écran de service soit à nouveau affiché sur l'écran.

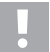

#### **Attention !**

Pour de plus amples informations à propos des angles d'incidence respectifs des pales du rotor avec les différents états de vol, voir généralement la documentation du modèle réduit d'hélicoptère.

#### **Important :**

 Veuillez noter que la courbe de pas et la courbe d'accélération s'influencent réciproquement. Si vous augmentez par ex. un point de la courbe de pas, il peut s'avérer nécessaire d'également augmenter le même point de la courbe d'accélération en raison de l'angle d'incidence plus important des pales du rotor.

### **i) Réglage des servos des plateaux oscillants « Swash AFR »**

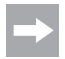

 Ce menu est uniquement disponible lorsqu'un hélicoptère avec Swash 90°, 120° ou 140° a été sélectionné dans le menu de configuration du système !

Ce menu permet de modifier le rapport de mélange entre les différents servos des plateaux oscillants. Vous pouvez régler très précisément la bonne direction de mouvement et l'angle d'inclinaison nécessaire, ou la course de poussée du plateau oscillant en fonction des commandes de l'émetteur.

#### **Réglage des servos des plateaux oscillants :**

- Allumez l'émetteur puis ouvrez le menu de configuration des fonctions.
- À l'aide des deux touches « UP » et « DOWN », déplacez la flèche du curseur jusqu'à la rubrique « Swash AFR » du menu.
- Appuyez brièvement sur la touche « OK » pour activer la rubrique du menu.

 Le mélangeur actuellement défini pour le plateau oscillant (par ex. Swash type 120°) ainsi que les valeurs de réglage pour la fonction de roulis (Aileron), pour la fonction de tangage (Elevator) et pour la fonction de pas (Pitch) s'affichent sur l'écran.

• Actionnez à fond en alternance le levier de commande pour la fonction de roulis et réglez le mouvement de basculement du plateau oscillant vers la droite et vers la gauche avec l'inclinaison souhaitée en appuyant sur les touches « UP » et « DOWN ». En cas de saisie d'une valeur négative, le sens de déplacement du plateau oscillant est inversé.

 Les valeurs exactes doivent ensuite être déterminées et ajustées au cours de plusieurs vols d'essai.

 Appuyer sur la touche « OK » et la maintenir enfoncée pour ouvrir les paramètres d'usine.

- Une pression brève sur la touche « OK » permet de déplacer la flèche du curseur en face de la fonction de tangage.
- Actionnez à fond en alternance le levier de commande pour la fonction de tangage et réglez le mouvement de basculement du plateau oscillant vers l'avant et vers l'arrière avec l'inclinaison souhaitée en appuyant sur les touches « UP » et « DOWN ». En cas de saisie d'une valeur négative, le sens de déplacement du plateau oscillant est inversé.

 Pour cette fonction aussi, les valeurs exactes doivent être déterminées en effectuant plusieurs vols d'essai.

 Appuyer sur la touche « OK » et la maintenir enfoncée pour ouvrir les paramètres d'usine.

• Une pression brève sur la touche « OK » permet de déplacer la flèche du curseur en face de la fonction de pas. **Figure 44** en la fonction de pas.

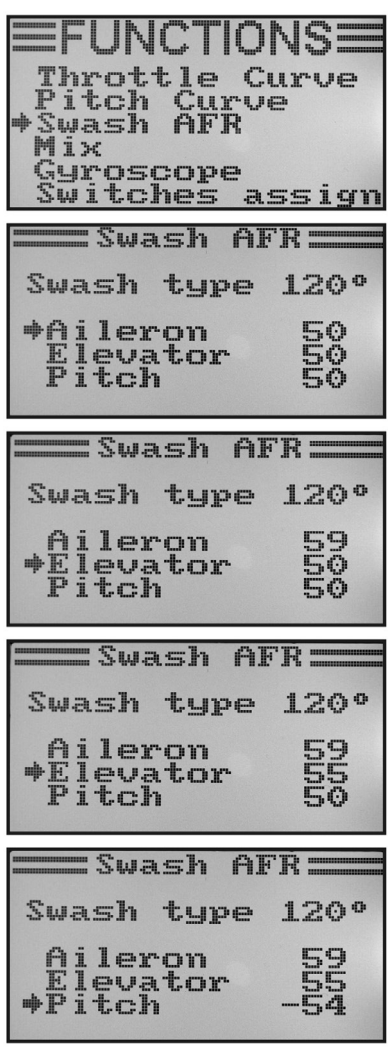

- Actionnez à fond en alternance le levier de commande pour la fonction de pas et réglez la course du plateau oscillant vers le haut et vers le bas en appuyant sur les touches « UP » et « DOWN ». Appuyer sur la touche « OK » et la maintenir enfoncée pour ouvrir les paramètres d'usine. En cas de saisie d'une valeur négative, le sens de déplacement du plateau oscillant est inversé.
- Maintenez la touche « CANCEL » enfoncée pour enregistrer les réglages. Le menu de configuration des fonctions s'affiche ensuite à nouveau sur l'écran.
- Appuyez plusieurs fois sur la touche « CANCEL » jusqu'à ce que l'écran de service soit à nouveau affiché sur l'écran.

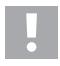

#### **Important :**

Réglez les courses des plateaux oscillants en veillant à ce que les courses maximales de tangage et de roulis restent disponibles même avec les pas min. et max. sans que la commande du plateau oscillant n'atteigne la butée mécanique ou soit limitée.

### **j) Programmation du mélangeur « Mix »**

Cette programmation permet de commander un canal esclave par le biais d'un canal maître. La syntonisation du canal esclave est effectuée de manière linéaire, les deux sens et valeurs de braquage du servo esclave ainsi que le point de fonctionnement dynamique du mélangeur pouvant toutefois être programmés de manière individuelle. Au total, 3 mélangeurs linéaires librement programmables, « Mix #1 » à « Mix #3 », sont disponibles.

#### **Réglage des mélangeurs :**

- Allumez l'émetteur puis ouvrez le menu de configuration des fonctions.
- À l'aide des deux touches « UP » et « DOWN », déplacez la flèche du curseur jusqu'à la rubrique « Mix » du menu.
- Appuyez brièvement sur la touche « OK » pour activer la rubrique du menu.

 L'indication pour le mélangeur n° 1 s'affiche sur l'écran avec les valeurs prédéfinies pour le mélange.

- Une pression sur la touche « UP » ou « DOWN » permet maintenant de sélectionner le mélangeur souhaité, « Mix #1 » à « Mix #3 ».
- Une pression sur la touche « OK » permet de déplacer la flèche du curseur en face de la fonction du mélangeur. Une pression sur les touches « UP » et « DOWN » permet d'activer (« On ») ou désactiver (« Off ») la fonction de mélange.
- Une nouvelle pression sur la touche « OK » permet de déplacer la flèche du curseur en face du canal maître. Une pression sur la touche « UP » ou « DOWN » permet de sélectionner le canal maître.
- Appuyez encore une fois sur la touche « OK » pour déplacer la flèche du curseur en face du canal esclave. Une pression sur la touche « UP » ou « DOWN » permet de sélectionner le canal esclave.

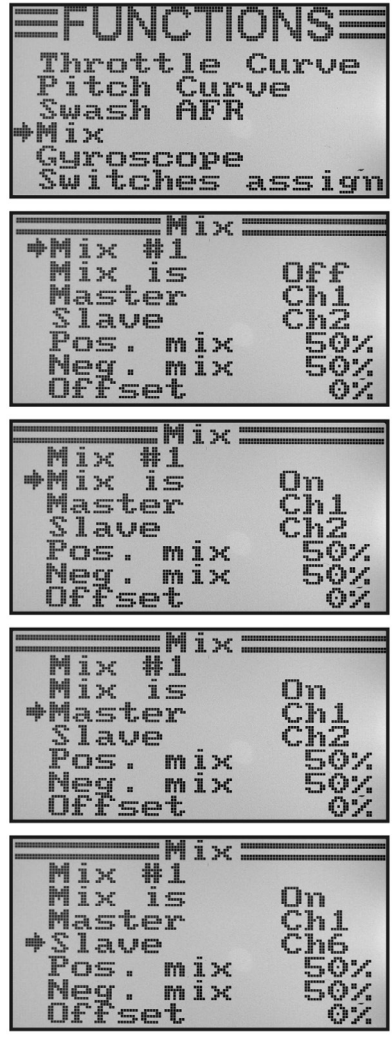

**Figure 45**

- Une nouvelle pression sur la touche « OK » permet de déplacer la flèche du curseur en face de la valeur positive du mélange.
- Actionnez à fond le capteur de commande du canal maître d'un côté. Les touches « UP » et « DOWN » permettent maintenant de régler individuellement la valeur de débattement du servo esclave. Appuyer sur la touche « OK » et la maintenir enfoncée pour ouvrir les paramètres d'usine.

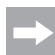

 Si le servo esclave ne réagit pas aux modifications de la valeur définie, déplacez à fond le capteur de commande du canal maître vers l'autre côté. Si la course de braquage du servo esclave doit être identique à celle du servo maître, il incombe de définir ici une valeur de 100 %. En cas de définition d'une valeur en pourcentage négative, le sens de marche du servo esclave est inversé.

- Appuyez encore une fois brièvement sur la touche « OK » pour déplacer la flèche du curseur en face de la valeur négative du mélange.
- Actionnez maintenant à fond le capteur de commande du canal maître de l'autre côté. Le réglage s'effectue de la même manière que pour la valeur de mélange positive.
- Appuyez encore une fois sur la touche « OK » pour déplacer la flèche du curseur en face de la valeur offset. Une pression sur la touche « UP » ou « DOWN » permet maintenant de régler la valeur offset requise (voir explications plus bas). Appuyer sur la touche « OK » et la maintenir enfoncée pour ouvrir les paramètres d'usine.
- Maintenez la touche « CANCEL » enfoncée pour enregistrer les réglages. Le menu de configuration des fonctions s'affiche ensuite à nouveau sur l'écran.
- Appuyez plusieurs fois sur la touche « CANCEL » jusqu'à ce que l'écran de service soit à nouveau affiché sur l'écran.

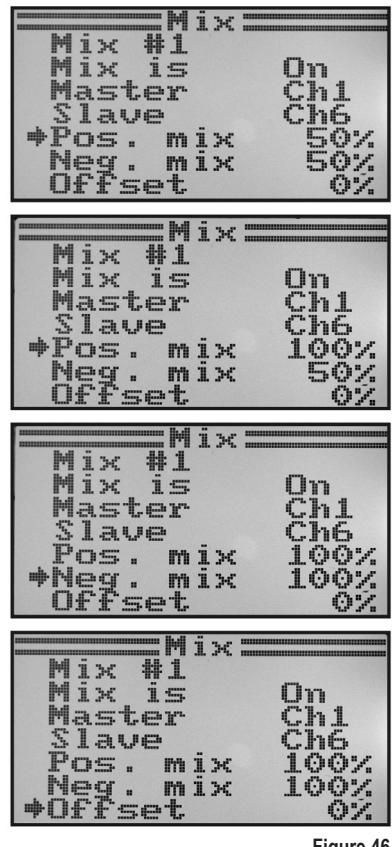

#### **Le réglage offset :**

Le point offset correspond à la position du capteur de commande maître, à partir de laquelle le canal esclave est mélangé. En cas de définition de la valeur 0 %, le point offset se trouve en position médiane du capteur de commande maître. Si le capteur de commande maître est alors déplacé vers la gauche et vers la droite à partir de la position médiane, le servo esclave se déplace également vers la gauche et vers la droite à partir de la position médiane à condition que les valeurs de braquage correspondantes soient définies.

Il est toutefois également possible de déplacer le point offset. Cela est alors recommandé lorsque le servo esclave ne doit effectuer qu'un braquage dans une direction et qu'un « capteur de commande ne se neutralisant pas lui-même », comme par ex. un bouton rotatif ou le levier d'accélération / de page, est employé comme capteur de commande maître.

#### **Exemples tirés de la pratique :**

Lorsque les ailes d'un modèle réduit de planeur sont équipées de déployeurs, ceux-ci sont généralement commandés au moyen du levier d'accélération (voir représentation schématique sur les croquis A et B).

Si le levier est actionné vers l'avant (illustration du haut, croquis A), les déployeurs sont rétractés. Si le levier de commande est tiré vers l'arrière vers le corps, les déployeurs sont déployés. Avec la plupart des modèles, un braquage de gouverne de profondeur doit alors être mélangé afin que le modèle réduit poursuive son vol de manière rectiligne.

Sans réglage offset (croquis A), la gouverne de profondeur sera alors déplacée vers le bas et vers le haut conformément aux valeurs définies lorsque les déployeurs sont rétractés et déployés.

Lorsque les déployeurs sont à moitié sortis, la gouverne de profondeur se trouve en position médiane étant donné que le levier d'accélération se trouve également au centre (voir illustration du milieu, croquis A).

Avec le réglage offset (croquis B), le levier d'accélération peut complètement être déplacé vers l'avant et la valeur offset peut alors être modifiée de manière à ce que la gouverne de profondeur se trouve à nouveau en position médiane (voir illustration du haut sur le croquis B).

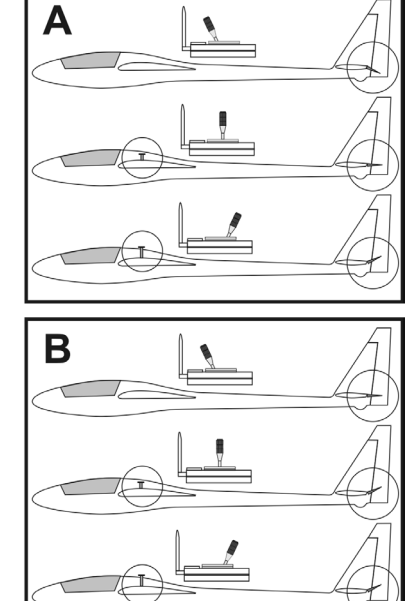

**Figure 47**

Si le levier d'accélération est maintenant à nouveau déplacé en position médiane, le braquage requis pour la gouverne de profondeur est mélangé.

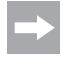

Comme le mélange max. de la gouverne de profondeur est déjà atteint lorsque le levier d'accélération se trouve en position médiane, le braquage de la gouverne de profondeur n'est plus modifié lorsque le levier d'accélération est encore davantage relâché.

 Pour une meilleure compréhension, le mélange du braquage de la gouverne de profondeur est exagéré sur les illustrations de la figure 47. En réalité, il est nettement inférieur.

### **k) Mélangeur Delta « Elevon »**

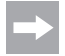

 Ce menu est uniquement disponible lorsqu'un modèle réduit d'avion a été sélectionné dans le menu de configuration du système !

Avec les modèles réduits d'aile volante et les modèles réduits d'avion Delta, les volets de gouverne pour la fonction de l'aileron sont également employés pour la fonction de la gouverne de profondeur, chaque pale de gouverne étant alors commandée par son propre servo.

Le servo de la pale de gouverne droite est raccordé au canal 1 (CH1) et le servo de la pale de gouverne gauche est raccordé au canal 2 (CH2) du récepteur (voir croquis A).

Les deux servos se chargent ensemble du pilotage de la gouverne de profondeur (ELEVATOR) et de l'aileron (AILERON) = ELEVON.

Si le levier de commande pour la fonction de la gouverne de profondeur est tiré vers le corps et que l'on considère alors le modèle réduit de l'arrière, les deux gouvernes (Elevon) doivent se braquer vers le haut (croquis B).

Si le levier de commande pour la fonction de la gouverne de profondeur est complètement poussé vers l'avant et que l'on considère ici le modèle réduit de l'arrière, les deux gouvernes Elevon doivent se braquer vers le bas (croquis C).

Si le levier de commande pour la fonction de l'aileron est complètement poussé vers la gauche et que l'on considère ici le modèle réduit de l'arrière, la gouverne Elevon gauche doit se braquer vers le haut et la gouverne Elevon droite vers le bas (croquis D).

Si le levier de commande pour la fonction de l'aileron est complètement poussé vers la droite et que l'on considère ici le modèle réduit de l'arrière, la gouverne Elevon gauche doit se braquer vers le bas et la gouverne Elevon droite vers le haut (croquis E).

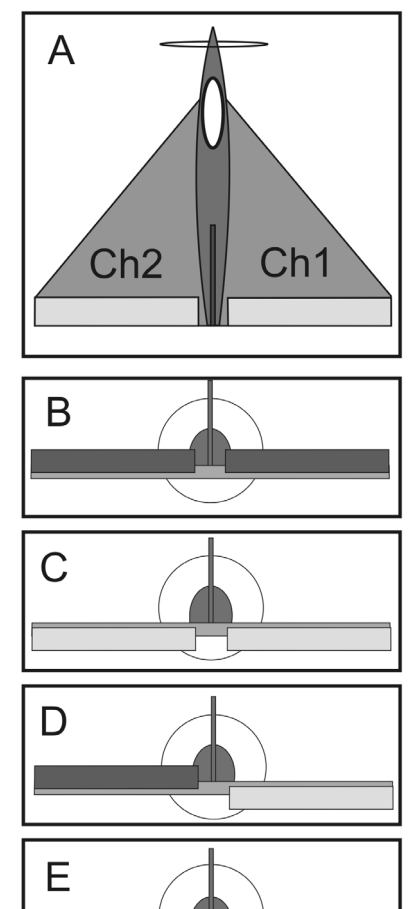

**Figure 48**

#### **Réglage du mélangeur Delta :**

- Allumez l'émetteur puis ouvrez le menu de configuration des fonctions.
- À l'aide des deux touches « UP » et « DOWN », déplacez la flèche du curseur jusqu'à la rubrique « Elevon » du menu.
- Appuyez brièvement sur la touche « OK » pour activer la rubrique du menu.

 L'indication du mélangeur s'affiche sur l'écran avec les valeurs prédéfinies.

- Une pression sur les touches « UP » et « DOWN » permet d'activer (« On ») ou désactiver (« Off ») le mélangeur.
- Une pression sur la touche « OK » permet de déplacer la flèche du curseur en face des valeurs de braquage pour la fonction de l'aileron (CH1).
- Actionnez à fond le capteur de commande pour la fonction de l'aileron d'un côté et définissez les valeurs de braquage souhaitées pour les deux servos en appuyant sur les touches « UP » et « DOWN ». En cas de définition d'une valeur négative, les sens de marche des deux servos sont inversés. Appuyer sur la touche « OK » et la maintenir enfoncée pour ouvrir les paramètres d'usine.
- Une nouvelle pression sur la touche « OK » permet de déplacer la flèche du curseur en face des valeurs de braquage pour la fonction de la gouverne de profondeur (CH2).
- Actionnez à fond le capteur de commande pour la fonction de la gouverne de profondeur vers le bas ou vers le haut et définissez les valeurs de braquage souhaitées pour les deux servos en appuyant sur les touches « UP » et « DOWN ». Appuyer sur la touche « OK » et la maintenir enfoncée pour ouvrir les paramètres d'usine.
- Maintenez la touche « CANCEL » enfoncée pour enregistrer les réglages. Le menu de configuration des fonctions s'affiche ensuite à nouveau sur l'écran.
- Appuyez plusieurs fois sur la touche « CANCEL » jusqu'à ce que l'écran de service soit à nouveau affiché sur l'écran.

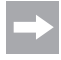

 Si le sens de marche de l'un des deux servos est incorrect, vous pouvez modifier le sens de marche du servo à l'aide du réglage Reverse (voir chapitre 14. a).

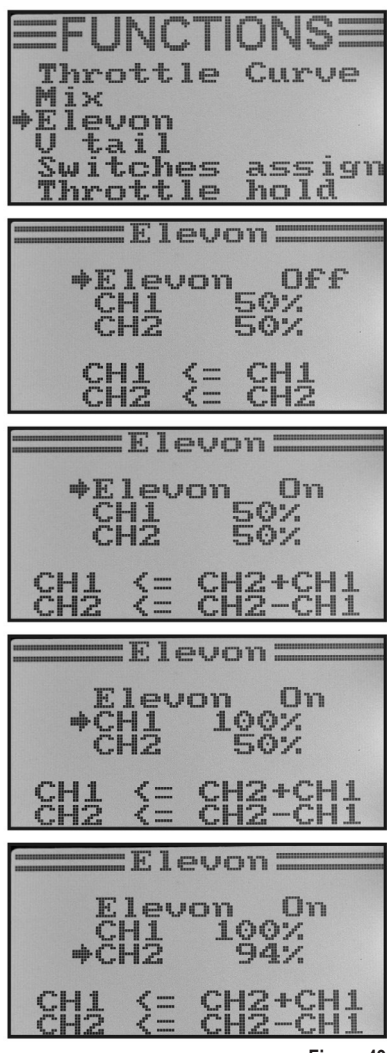

**Figure 49**

### **l) Mélangeur de l'empennage en V « V tail »**

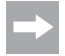

 Ce menu est uniquement disponible lorsqu'un modèle réduit d'avion a été sélectionné dans le menu de configuration du système !

Sur les modèles d'avion ayant un empennage en V, chaque pale de gouverne doit être raccordée à son propre servo. Les deux servos s'occupent alors ensemble du pilotage de profondeur et de direction.

Le servo de la pale de gouverne droite est raccordé au canal 2 (CH2) et le servo de la pale de gouverne gauche est raccordé au canal 4 (CH4) du récepteur.

Comme avec un empennage croisé ou un empennage en T, les pales de gouverne doivent être alignées avec les plans stabilisateurs et ne doivent pas être orientées vers le haut ou vers le bas lorsque le levier de commande n'est pas actionné sur l'émetteur (croquis A).

Si le levier de commande pour la fonction de la gouverne de profondeur est tiré vers le corps et que l'on considère alors le modèle réduit de l'arrière, les deux gouvernes doivent se braquer vers le haut (croquis B).

Si le levier de commande pour la fonction de la gouverne de profondeur est complètement poussé vers l'avant et que l'on considère ici le modèle réduit de l'arrière, les deux gouvernes doivent se braquer vers le bas (croquis C).

Si le levier de commande pour la fonction de la gouverne de direction est complètement poussé vers la droite et que l'on considère ici le modèle réduit de l'arrière, la gouverne de gauche doit se braquer vers le haut et la gouverne de droite vers le bas (croquis D).

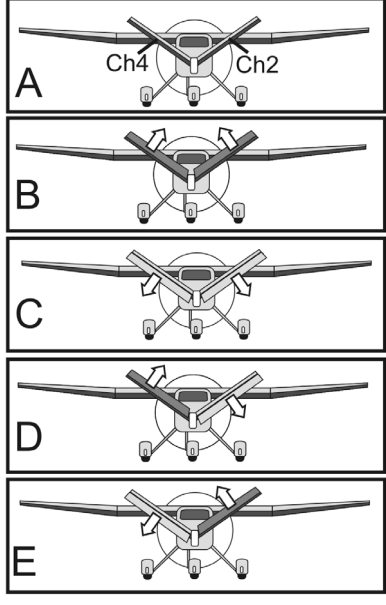

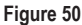

Si le levier de commande pour la fonction de la gouverne de direction est complètement poussé vers la gauche et que l'on considère ici le modèle réduit de l'arrière, la gouverne de gauche doit se braquer vers le bas et la gouverne de droite vers le haut (croquis E).

#### **Réglage du mélangeur de l'empennage en V :**

- Allumez l'émetteur puis ouvrez le menu de configuration des fonctions.
- À l'aide des deux touches « UP » et « DOWN », déplacez la flèche du curseur jusqu'à la rubrique « V tail » du menu.
- Appuyez brièvement sur la touche « OK » pour activer la rubrique du menu.

 L'indication du mélangeur s'affiche sur l'écran avec les valeurs prédéfinies.

- Une pression sur les touches « UP » et « DOWN » permet d'activer (« On ») ou désactiver (« Off ») le mélangeur.
- Une pression sur la touche « OK » permet de déplacer la flèche du curseur en face des valeurs de braquage pour la fonction de la gouverne de profondeur (CH2).
- Actionnez à fond le capteur de commande pour la fonction de la gouverne de profondeur vers le bas ou vers le haut et définissez les valeurs de braquage souhaitées pour les deux servos en appuyant sur les touches « UP » et « DOWN ». En cas de définition d'une valeur négative, les sens de marche des deux servos sont inversés. Appuyer sur la touche « OK » et la maintenir enfoncée pour ouvrir les paramètres d'usine.
- Une nouvelle pression sur la touche « OK » permet de déplacer la flèche du curseur en face des valeurs de braquage pour la fonction de la gouverne de direction (CH4).
- Actionnez à fond le capteur de commande pour la fonction de la gouverne de direction d'un côté et définissez les valeurs de braquage souhaitées pour les deux servos en appuyant sur les touches « UP » et « DOWN ». Appuyer sur la touche « OK » et la maintenir enfoncée pour ouvrir les paramètres d'usine.
- Maintenez la touche « CANCEL » enfoncée pour enregistrer les réglages. Le menu de configuration des fonctions s'affiche ensuite à nouveau sur l'écran.
- Appuyez plusieurs fois sur la touche « CANCEL » jusqu'à ce que l'écran de service soit à nouveau affiché sur l'écran.

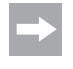

 Si le sens de marche de l'un des deux servos est incorrect, vous pouvez modifier le sens de marche du servo à l'aide du réglage Reverse (voir chapitre 14. a).

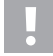

#### **Attention, important !**

L'émetteur de la télécommande ne permet pas une utilisation simultanée du mélangeur Delta et du mélangeur de l'empennage en V. En tel cas, le message d'erreur suivant s'affiche sur l'écran à l'ouverture du second mélangeur : « Elevon enabled » ou « V tail enabled ».

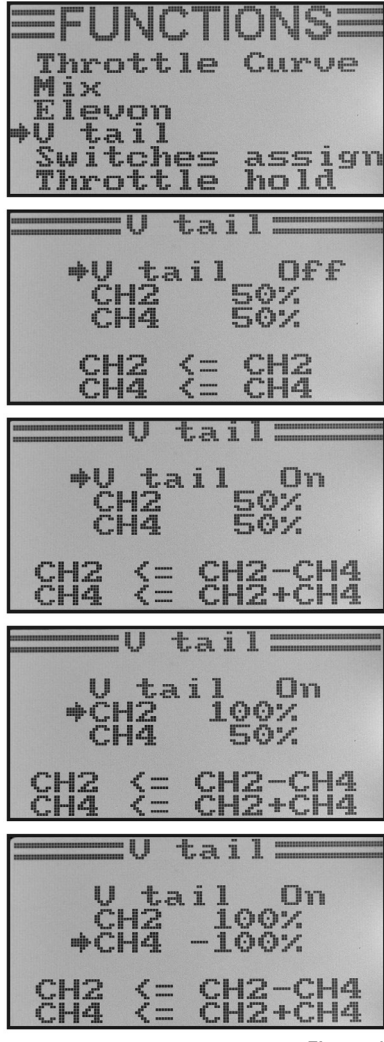

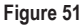

## **m) Réglage de la sensibilité gyroscopique « Gyroscope »**

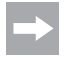

Ce menu est uniquement disponible lorsqu'un modèle réduit d'hélicoptère a été sélectionné dans le menu de configuration du système !

Pour stabiliser l'arrière d'un hélicoptère dans l'air, des systèmes de gyroscope ou simplement gyro sont mis en place. Le raccordement est effectué entre l'émetteur et le servo arrière. Si l'arrière tourne vers le côté suite à une rafale de vent ou toute autre influence, le gyro le remarque et transmet une commande de contre-braquage correspondante au servo arrière. Avec les systèmes gyroscopiques qui disposent, en plus, d'une entrée de régulateur, vous pouvez régler séparément une sensibilité individuelle pour chaque état de vol. Pour ce faire, l'entrée de régulation du gyro doit être connectée avec le canal 5 du récepteur.

Pour de plus amples informations à ce sujet, consultez la documentation du système de gyroscope.

#### **Réglage de la sensibilité gyroscopique :**

- Allumez l'émetteur puis ouvrez le menu de configuration des fonctions.
- À l'aide des deux touches « UP » et « DOWN », déplacez la flèche du curseur jusqu'à la rubrique « Gyroscope » du menu.
- Appuyez brièvement sur la touche « OK » pour activer la rubrique du menu.

 L'état de commutation actuel de la sensibilité gyroscopique, l'état de vol « Normal » (l'interrupteur « SWB » doit alors se trouver en position avant) et la valeur du réglage s'affichent sur l'écran. Avec la fonction du mélangeur, la flèche du curseur indique que la sensibilité gyroscopique peut maintenant être activée ou désactivée.

- Une pression sur les touches « UP » et « DOWN » permet d'activer (« On ») ou désactiver (« Off ») la sensibilité gyroscopique.
- Une pression sur la touche « OK » permet de déplacer la flèche du curseur en face de la valeur du réglage de la sensibilité gyroscopique.
- Une pression sur la touche « UP » ou « DOWN » permet maintenant de régler la sensibilité gyroscopique pour l'état de vol « normal ». Appuyer sur la touche « OK » et la maintenir enfoncée pour ouvrir les paramètres d'usine.

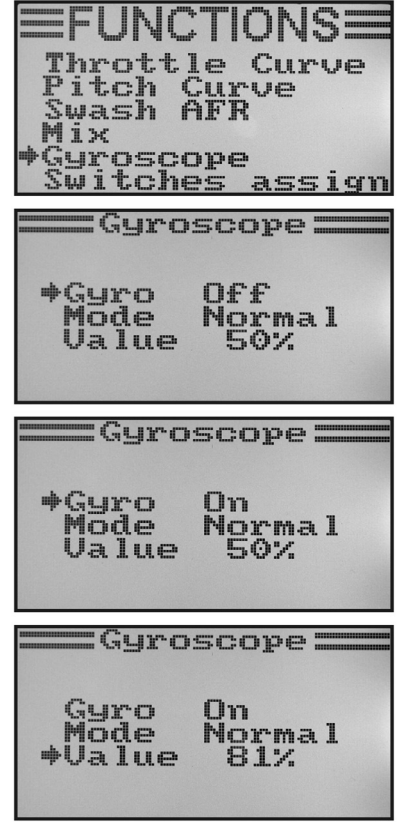

**Figure 52a**

- Actionnez ensuite l'interrupteur à bascule « SWB » pour activer l'état de vol « Idle up ».
- Définissez maintenant également la sensibilité gyroscopique requise pour cet état de vol.
- Maintenez la touche « CANCEL » enfoncée pour enregistrer les réglages. Le menu de configuration des fonctions s'affiche ensuite à nouveau sur l'écran.
- Appuyez plusieurs fois sur la touche « CANCEL » jusqu'à ce que l'écran de service soit à nouveau affiché sur l'écran.

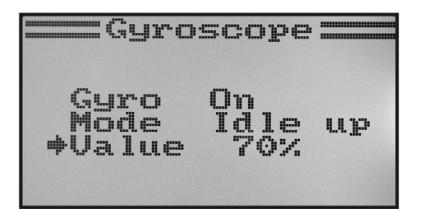

**Figure 52b**

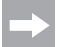

 Le cas échéant, le menu d'affectation des interrupteurs (« Switches assign ») décrit ci-après permet d'affecter un autre interrupteur à bascule à la commutation des états de vol.

## **n) Affectation des interrupteurs « Switches assign »**

Ce menu permet de définir individuellement quels interrupteurs vous souhaitez employer pour les différents états de vol ou pour la commutation de l'accélération (voir dernière rubrique du menu).

#### **Réglage de l'affectation des interrupteurs :**

- Allumez l'émetteur puis ouvrez le menu de configuration des fonctions.
- À l'aide des deux touches « UP » et « DOWN », déplacez la flèche du curseur jusqu'à la rubrique « Switches assign » du menu.
- Appuyez brièvement sur la touche « OK » pour activer la rubrique du menu.

Les trois possibilités de commutation s'affichent sur l'écran avec les interrupteurs respectivement affectés. En fonction de la position actuelle des interrupteurs, les indicateurs affichent « Normal » et « Off » ou « Sport », « Idle up » et « On ».

- Une pression sur les touches « UP » et « DOWN » permet de sélectionner l'interrupteur à bascule, « SwA », « SwB » ou « SwD » à employer pour la commutation de l'état de vol « Normal » et « Sport ».
- Une pression sur la touche « OK » permet de déplacer la flèche du curseur pour la commutation des états de vol suivants, « Normal » et « Idle up ».
- Une pression sur la touche « UP » ou « DOWN » permet maintenant de sélectionner l'interrupteur à bascule à employer pour cette commutation.
- La sélection de l'interrupteur pour la commutation de l'accélération se déroule de la même manière.
- Maintenez la touche « CANCEL » enfoncée pour enregistrer les réglages. Le menu de configuration des fonctions s'affiche ensuite à nouveau sur l'écran.
- Appuyez plusieurs fois sur la touche « CANCEL » jusqu'à ce que l'écran de service soit à nouveau affiché sur l'écran.

| Throttle Curv <mark>e</mark><br>Pitch Curve<br>Swash AFR<br>Mіх<br>Guroscope<br><u>Witches assign</u> | UNCTIONS |     |     |
|----------------------------------------------------------------------------------------------------|----------|-----|-----|
| :Switches assign                                                                                      |          |     |     |
| $\overline{\text{F1}}$ $\overline{\text{Normal}}$                                                     |          |     | SwA |
| Id <u>le mod</u> e SwB                                                                                | Normal   |     |     |
| Thro. hold SwD<br>ne+                                                                                 |          |     |     |
| :Switches assign                                                                                      |          |     |     |
| *Fly mode                                                                                             | Norma l  | SWD |     |
| Idle mode                                                                                             | Normal   |     | SwB |
| Thro, hold SwD                                                                                        |          |     |     |
| :Switches assign                                                                                      |          |     |     |
| *Fly_mode<br>*Fly_mode                                                                                |          |     | SwD |
| Id <u>l</u> e mode SwB                                                                                | Normal   |     |     |
| Thro. hold SwD<br>DFf                                                                                 |          |     |     |
| :Switches assign                                                                                      |          |     |     |
| Fl <u>y mod</u> e SwD                                                                                 | `port    |     |     |
| Id <u>le</u> mode                                                                                     |          |     | SwB |
| →Thro. hold<br>On.                                                                                    |          |     | SwA |

**Figure 53**

## **63**

**Figure 54**

## **o) Commutation de l'accélération « Throttle hold »**

Pour vous entraîner à l'atterrissage en autorotation, vous devez impérativement désaccoupler, par l'interrupteur à bascule, la fonction du moteur du levier de pas. Le moteur à combustion doit alors être étranglé de manière à ce que l'accouplement de force centrifuge s'ouvre de manière fiable. Le moteur doit cependant être réglé de manière à ce qu'il accepte spontanément l'accélération et puisse être, si besoin, redémarré si la situation l'impose.

La fonction peut également être utilisée comme circuit de sécurité. Si le modèle réduit est transporté vers l'emplacement de décollage après le démarrage du moteur à combustion, la commutation de l'accélération peut être activée. Un déplacement accidentel du levier de commande de l'accélération ne provoque alors pas la montée en régime indésirable du moteur.

#### **Réglage de la commutation de l'accélération :**

- Allumez l'émetteur puis ouvrez le menu de configuration des fonctions.
- À l'aide des deux touches « UP » et « DOWN », déplacez la flèche du curseur jusqu'à la rubrique « Throttle hold » du menu.
- Appuyez brièvement sur la touche « OK » pour activer la rubrique du menu.

L'état de commutation actuel de la commutation de l'accélération et la valeur définie s'affichent sur l'écran. La position respective de l'interrupteur à bascule pour la commutation de l'accélération est également affichée en bas de l'écran. L'affichage « Not engaged » indique la commutation de l'accélération est désactivée et « Engaged » signifie que la commutation de l'accélération est activée.

- Une pression sur les touches « UP » et « DOWN » permet d'activer (« On ») ou désactiver (« Off ») la commutation de l'accélération.
- Une pression sur la touche « OK » permet de déplacer la flèche du curseur en face de la valeur du réglage de la commutation de l'accélération.
- Une pression sur les touches « UP » et « DOWN » permet de régler le servo d'accélération de manière à ce que le moteur tourne en toute sécurité au ralenti lorsque la commutation de l'accélération est activée. Appuyer sur la touche « OK » et la maintenir enfoncée pour ouvrir les paramètres d'usine.
- Maintenez la touche « CANCEL » enfoncée pour enregistrer les réglages. Le menu de configuration des fonctions s'affiche ensuite à nouveau sur l'écran.
- En cas d'actionnement de l'interrupteur à bascule pour la commutation de l'accélération, le moteur doit commuter entre la vitesse de ralenti et une vitesse qui correspond à la position actuelle du levier de commande pour la fonction d'accélération.
- Appuyez plusieurs fois sur la touche « CANCEL » jusqu'à ce que l'écran de service soit à nouveau affiché sur l'écran.

Throttle Curve dix tail witches assign hrott le hold Throttle hold: +Hold ne e **Eov**  $U<sub>A</sub>$  lue Not engaged =Throttle hold:  $*$ Ualue On Eosc Not engaged Throttle hold: Hold<br>\*Value On Not engaged  $=Thrnttl$ e hold: Hold  $+$ Value Engaged

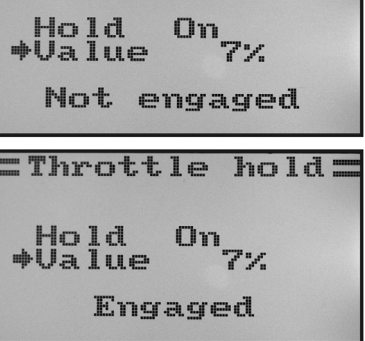

## **15. Utilisation de la télécommande**

La meilleure télécommande ne sert à rien si les piles ou batteries insérées sont vides ou n'ont pas été rechargées. Par conséquent, vous devez contrôler les piles de l'émetteur (testeur de piles) ou recharger les batteries du récepteur conformément aux instructions du fabricant. Il est ici essentiel de ne pas seulement recharger les batteries pendant une courte durée. Utilisez des appareils adéquats avec une fonction de décharge afin de toujours avoir une vue d'ensemble exacte des capacités effectives de vos batteries.

Avant de mettre votre modèle en service sur le champ d'aviation, vérifiez d´abord le réglage correct de l´émetteur de la radiocommande. Il est absolument indispensable de sélectionner la plage de mémoire du modèle réduit correspondant et d'ajuster tous les boutons de trim à la valeur moyenne respective. Contrôlez aussi en plus la bonne position des interrupteurs et des boutons rotatifs.

Allumez ensuite le système de réception à l'intérieur du modèle réduit puis contrôlez toutes les fonctions de pilotage sur le modèle réduit. Avant le premier vol, effectuez un test de la portée après avoir démarré le moteur. Le modèle réduit doit être tenu par une seconde personne à une hauteur d'env. 1 m au-dessus du sol. Lorsqu'il n'y a pas d'obstacle entre l'émetteur et le récepteur, le modèle réduit doit également parfaitement réagir aux signaux de commande à une distance minimale de 400 m.

Si vous avez contrôlé la portée et que toutes les fonctions fonctionnent de manière irréprochable, vous pouvez démarrer votre modèle réduit. Si votre modèle ne devait pas voler en ligne droite, vous avez alors la possibilité d'ajuster la compensation en vol. Mais comme l'on doit toujours avoir les yeux rivés sur son modèle pendant le vol, la modification de la compensation sera signalée sous forme acoustique. L'émetteur émet un signal sonore à chaque bref actionnement du levier de compensation. La hauteur du son dépend du sens du trim. La position médiane est signalisée par une tonalité prolongée.

Après l'atterrissage, éteignez d'abord toujours le récepteur puis l'émetteur.

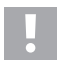

#### **Attention !**

 N'éteignez jamais l'émetteur tant que le modèle est en service. Le modèle peut effectuer des mouvements de servo incongrues ou les moteurs électriques tourner à pleine puissance en présence de perturbations radio.

Ajustez ensuite les tringleries de votre modèle de manière à ce que l'indicateur de compensation puisse être ramené en position centrale sur l'écran et à ce que le modèle réduit vole néanmoins en ligne droite. En cas d'écarts minimes, il est possible aussi de réajuster légèrement le sous-compensateur.

## **16. Fonction de liaison**

Afin que l'émetteur et le récepteur fonctionnent ensemble, ils doivent être appairés avec le même codage numérique. À la livraison, l'émetteur et le récepteur concordent l'un avec l'autre et peuvent être utilisés immédiatement. Il est indispensable de renouveler le réglage de la liaison en premier lieu après un remplacement de l'émetteur ou du récepteur, ou pour un dépannage.

Avant de pouvoir appairer le récepteur et l'émetteur, assurez-vous que le codage numérique approprié est activé sur l'émetteur (voir « RX setup » dans le menu de configuration du système).

#### **Procédez comme suit pour exécuter la fonction Binding :**

- L'émetteur et le récepteur doivent se trouver à proximité l'un de l'autre (max. 50 cm).
- Éteignez l'émetteur.
- Déconnectez les éventuels servos raccordés au récepteur.
- Branchez la fiche de programmation fournie (1) sur la prise « B/VCC » du récepteur.
- L'alimentation électrique du récepteur (batterie du récepteur ou régulateur de vitesse avec circuit BEC) se raccorde à une sortie quelconque du récepteur.
- Allumez le récepteur. La DEL du récepteur (2) commence à clignoter rapidement.
- Appuyez sur la touche Binding (voir également fig. 1, n° 13) de l'émetteur et maintenez la touche enfoncée.
- Maintenez la touche Binding enfoncée et allumez l'émetteur en appuyant sur l'interrupteur marche / arrêt. L'indication « RXBinding » s'affiche brièvement sur l'écran et la réussite de l'appairage est confirmée par l'indication « RXBind OK ». Directement après, l'écran de service s'affiche.
- La DEL du récepteur (2) clignote maintenant lentement et la procédure d'appairage est terminée.
- Relâchez la touche Binding de l'émetteur.
- Éteignez le récepteur puis l'émetteur.

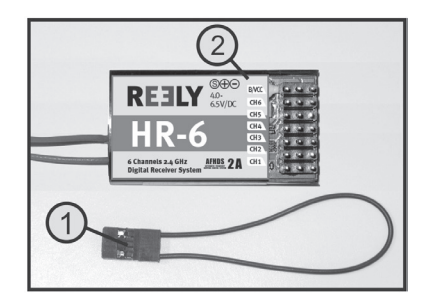

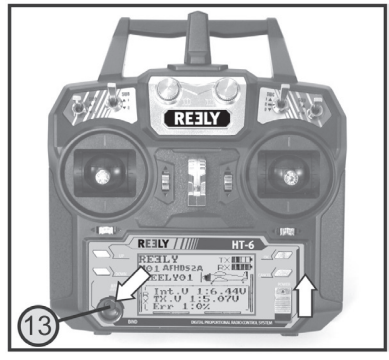

**Figure 55**

- Retirez la fiche de programmation puis raccordez à nouveau les servos / régulateurs au récepteur.
- Contrôlez le fonctionnement correct de l'installation.

Le récepteur et les servos devraient maintenant de nouveau réagir aux signaux de commande de l'émetteur. Le cas contraire, répétez la procédure d'appairage et contrôlez le codage numérique de l'émetteur et du récepteur.

## **17. Maintenance et entretien**

L'extérieur de la télécommande doit uniquement être nettoyé avec un chiffon doux et sec ou avec un pinceau. N'employez en aucun cas des nettoyants agressifs ou de solutions chimiques car ils pourraient endommager les surfaces du boîtier.

## **18. Déclaration de conformité (DOC)**

Conrad Electronic SE, Klaus-Conrad-Strasse 1, D-92240 Hirschau, déclare par la présente que ce produit est conforme à la directive 2014/53/UE.

Le texte intégral de la déclaration de conformité UE est disponible au lien suivant : www.conrad.com/downloads

Saisissez le numéro de l'article dans le champ de recherche. Vous pouvez télécharger la déclaration de conformité UE dans les langues disponibles.

# **19. Élimination**

#### **Produit**

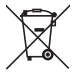

Tous les équipements électriques et électroniques mis sur le marché européen doivent être marqués de ce symbole. Ce symbole indique que cet appareil doit être éliminé séparément des déchets municipaux non triés à la fin de son cycle de vie.

Tout détenteur d'appareils usagés est tenu de les remettre à un service de collecte séparé des déchets municipaux non triés. Les utilisateurs finaux sont tenus de séparer, sans toutefois les détruire, les piles et accumulateurs usagés qui ne sont pas intégrés dans l'appareil usagé, ainsi que les lampes qui peuvent être enlevées de l'appareil usagé sans être détruites, avant de le remettre à un point de collecte.

Les distributeurs d'équipements électriques et électroniques sont légalement tenus de reprendre gratuitement les appareils usagés. Conrad vous offre les possibilités de retour **gratuit** suivantes (plus d'informations sur notre site Internet) :

- à nos filiales Conrad
- dans les centres de collecte créés par Conrad
- dans les points de collecte des organismes de droit public chargés de l'élimination des déchets ou auprès des systèmes de reprise mis en place par les fabricants et les distributeurs au sens de la loi sur les équipements électriques et électroniques (ElektroG)

L'utilisateur final est responsable de l'effacement des données personnelles sur l'équipement usagé à mettre au rebut. Veuillez noter que dans les pays autres que l'Allemagne, d'autres obligations peuvent s'appliquer pour la remise et le recyclage des appareils usagés.

#### **Piles/accumulateurs**

Retirez les piles/accumulateurs insérés et éliminez-les séparément du produit. En tant qu'utilisateur final, vous êtes légalement tenu (Ordonnance relative à l'élimination des piles usagées) de rapporter toutes les piles/accumulateurs usagés ; il est interdit de les jeter avec les ordures ménagères.

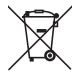

Les piles/accumulateurs qui contiennent des substances toxiques sont caractérisées par les symboles ci-contre qui indiquent l'interdiction de les jeter dans les ordures ménagères. Les désignations pour le métal lourd prépondérant sont : Cd = cadmium, Hg = mercure, Pb = plomb (la désignation se trouve sur les piles/accumulateurs, par ex. sous le symbole de la poubelle illustré à gauche).

Vous pouvez rapporter gratuitement vos piles/accumulateurs usagées aux centres de récupération de votre commune, à nos succursales ou à tous les points de vente de piles/accumulateurs. Vous respectez ainsi les ordonnances légales et contribuez à la protection de l'environnement.

Avant la mise au rebut, recouvrez complètement les contacts exposés de la batterie/des piles avec un morceau de ruban adhésif pour éviter les courts-circuits. Même si les piles/batteries rechargeables sont vides, l'énergie résiduelle qu'elles contiennent peut être dangereuse en cas de court -circuit (éclatement, surchauffe, incendie, explosion).

# **20. Dépannage**

Bien que cette télécommande soit à la pointe du développement technique, il est possible que des dysfonctionnements ou des pannes surviennent. C'est la raison pour laquelle nous vous expliquons comment éliminer d'éventuels défauts.

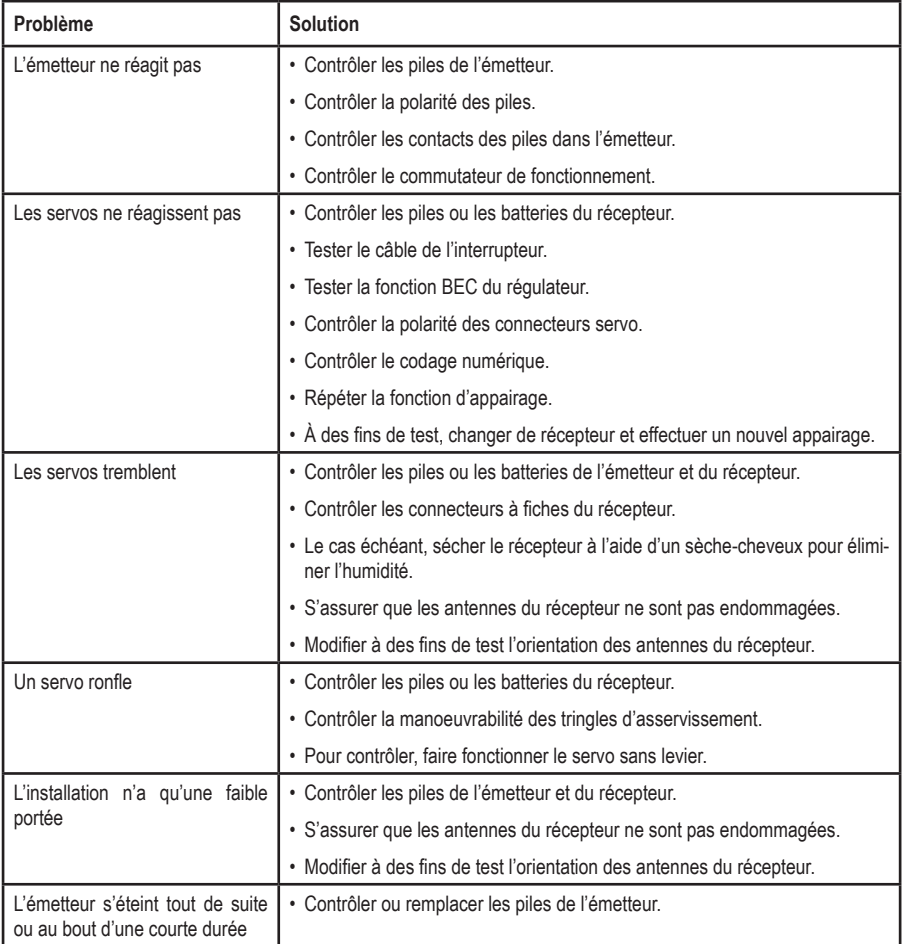

# **21. Caractéristiques techniques**

## **a) Émetteur**

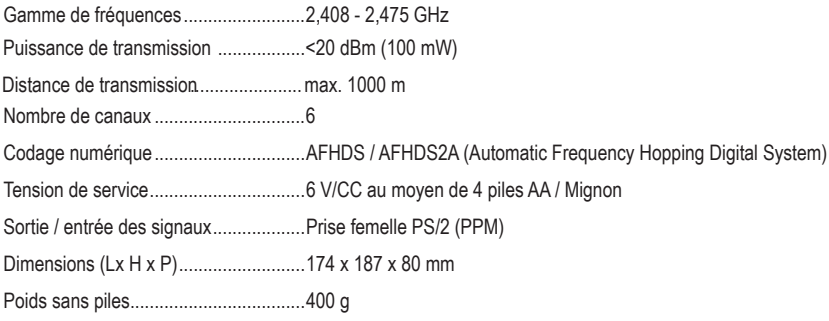

## **b) Récepteur**

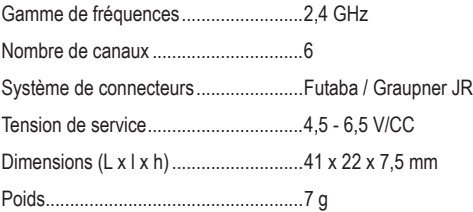

Ceci est une publication de Conrad Electronic SE, Klaus-Conrad-Str. 1, D-92240 Hirschau (www.conrad.com).

Tous droits réservés, y compris de traduction. Toute reproduction, quelle qu'elle soit (p. ex. photocopie, microfilm, saisie dans des installations de traitement de données) nécessite une autorisation écrite de l'éditeur. Il est interdit de le réimprimer, même par extraits. Cette publication correspond au niveau technique du moment de la mise sous presse.

**© Copyright 2024 par Conrad Electronic SE. 1310037\_v2\_0124\_02\_dh\_mh\_fr**